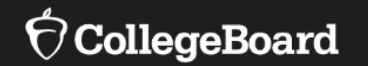

**Michigan SAT® with Essay PSAT™ 10 PSAT™ 8/9 for Grades 8 and 9** 

Spring 2020

Session Goals<br>
Session Goals<br>
Session Servided SAT and DSAT related accessments begad an ourrent provided SAT and PSAT-related assessments based on current planning.

> College Board and MDE will continue to finalize implementation details, and as more information becomes available, we will share through [www.Michigan.gov/psat,](http://www.michigan.gov/psat) [www.Michigan.gov/mme,](http://www.michigan.gov/mme) and Spotlight.

Today we will provide:

- •Includes PSAT 8/9 for Grade 8 • An overview of SAT, PSAT 10, and PSAT 8/9 administration
- An update on changes planned for 2019-20
- Services for Students with Disabilities

For returning coordinators, changes for this year will be called out through this icon:

# Spotlight

#### [www.michigan.gov/mde-spotlight](http://www.michigan.gov/mde-spotlight)

 **College Board Corner:** Implementation information for Michigan PSAT 8/9 for Grades 8 and 9, PSAT 10, and SAT with Essay

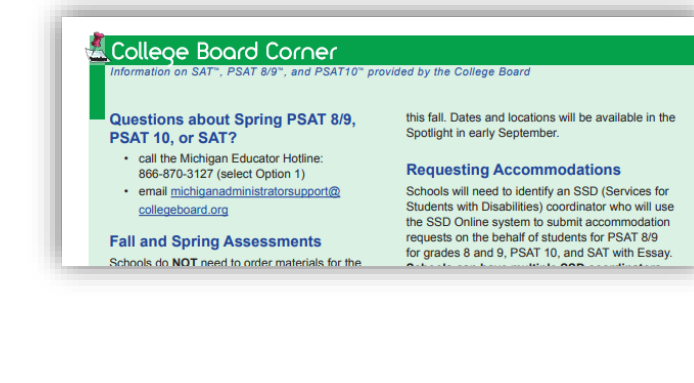

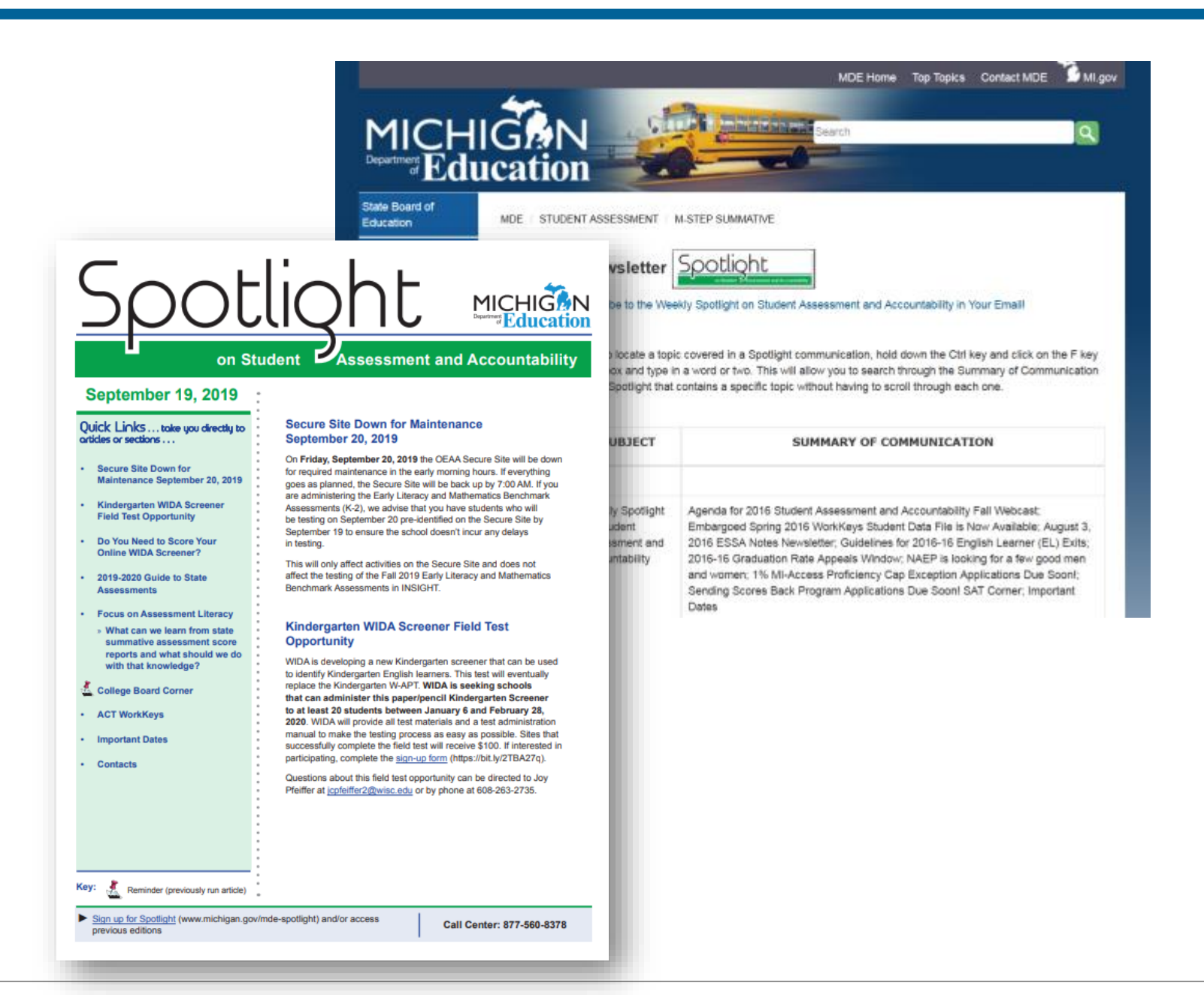

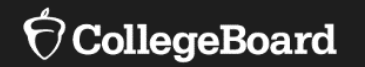

# **PSAT 8/9 for 8th Grade**

Comparison of M-STEP and PSAT 8/9

# Comparison of M-STEP and PSAT 8/9

Things that are the same as M-STEP:

• Students will be pre-ID'd in the Secure Site.

Things that are different than M-STEP:

- **College Board assessments are timed and do not allow selfpacing**. Students must use the entire time allotted for each test. If approved for extended time, students must use the entire time for which they are approved.
- Students will take a paper/pencil administration, there is no option for digital.
- Unless absent, students are expected to test on the initial test day.
- • The standardized nature of the SAT Suite of Assessments requires designated supports, and accommodations required by students that would have traditionally been used on the M-STEP. an advance accommodation request for the universal tools,
	- Schools must request accommodations through the College Board Online system, known as SSD (Services for Students with Disabilities) Online.

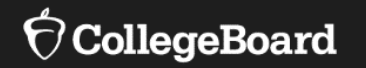

# **General Information**

Test Dates

Roles and Responsibilities of Test Staff

What's New for 2020?

# Spring Test Administration

 **SAT with Essay Dates** 

- SAT with Essay will be one part of the Michigan Merit Exam which is required for  $11<sup>th</sup>$  graders and eligible  $12<sup>th</sup>$ graders.
- Students testing in a standard room will be required to test on a single day.

•Initial test day is: **April 14, 2020** 

•Makeup test day is: **April 28, 2020** 

• Will discuss accommodated testing in upcoming slides.

7

# Spring Test Administration

**PSAT 8/9 for Grade 8 Dates** 

- Unless absent, students are expected to test on the initial test day.
	- •Initial test day is: **April 14, 2020**
	- Schools can flexibly schedule students who miss the initial test day for PSAT 8/9 for Grade 8 for a makeup between **April 15-21, 2020 or April 28-29, 2020**.
		- All makeup testing must be completed by April 29, 2020.
	- •Will discuss accommodated testing in upcoming slides.

# Spring Test Administration

**PSAT 10 and PSAT 8/9 for Grade 9 Dates** 

- • Unless absent, students taking the PSAT 10 or PSAT 8/9 for 9<sup>th</sup> grade are expected to test on the initial test day.
	- •Initial test day is: **April 14, 15, or 16, 2020**
	- •Schools can choose which date works best for them.
		- • Schools can elect to administer the test to 9th graders on one day, 10th graders on the other day, or test both grades on the same day.
	- initial test day for PSAT 8/9 for Grade 9 and PSAT 10 for •Schools can flexibly schedule students who miss the a makeup between **April 15-21, 2020 or April 28-29, 2020.** 
		- • All makeup testing must be completed by April 29, 2020.

Accommodated Testing Window

#### **Accommodated Testing Window**: **April 14-28, 2020**

- • **All** students with approved accommodations taking the PSAT 8/9 for 8<sup>th</sup> grade, PSAT 8/9 for 9<sup>th</sup> grade, and the PSAT 10, can flexibly be scheduled anytime in the accommodated testing window.
- accommodated testing window. • Students with approved accommodations taking the SAT with Essay, as designated on the Nonstandard Administration Report (NAR) in SSD Online, can flexibly be scheduled anytime in the

## 2020 Testing Dates Summary

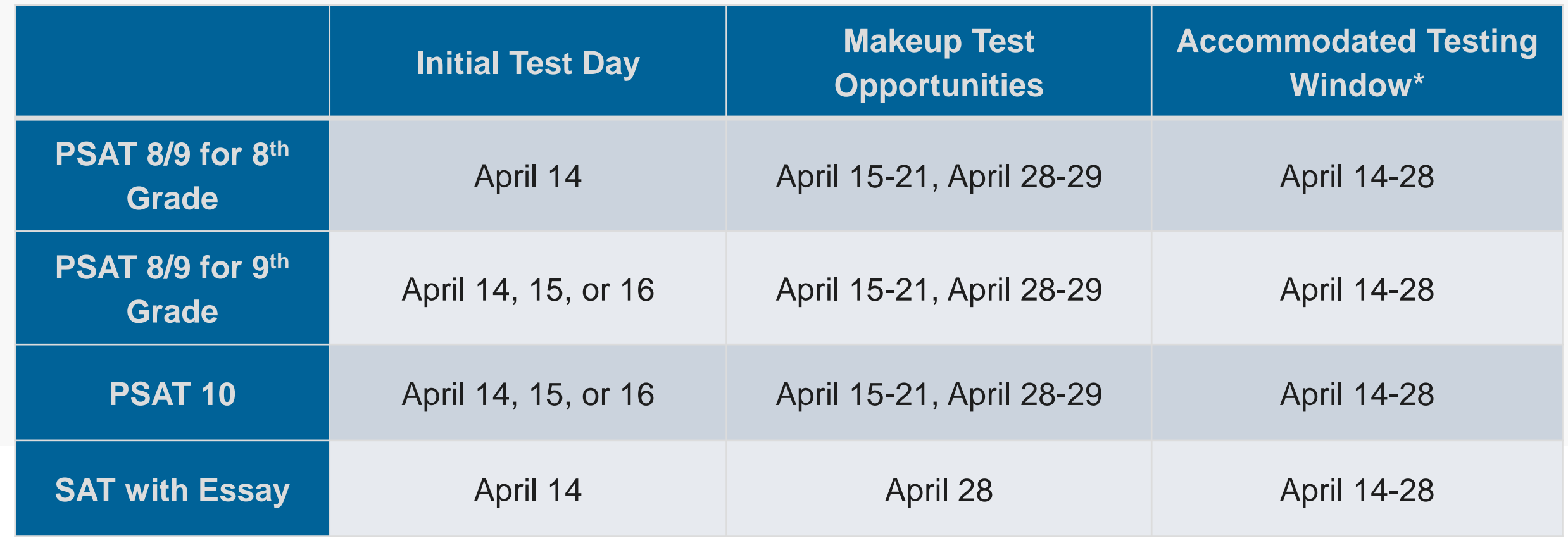

\*For students designated to test in the accommodated testing window

- **Test Coordinator**: Responsible for all aspects of the administration at the school
- **Backup Test Coordinator:** Responsible for the administration if the test coordinator is not available
- **SSD Coordinator**: Responsible for requesting accommodations for students with disabilities and supports for English learners
- **Proctor:** The test administrator in a testing room
- **Room Monitor**: Assists the proctor with monitoring students in the testing room
- • **Hall Monitor**: Monitoring the hallways on test day and provides breaks to other test staff

# Responsibilities of Testing Staff

**Test Coordinator** 

Roles and The **test coordinator** is responsible for all aspects of the administration at a school, including:

- Preparation activities such as
	- Planning rooms and identifying staff to serve as **proctors, room monitors,** and **hall monitors** for test day
	- Receiving and securing test materials
- • Activities on test day as
	- Distribution of materials
	- Monitoring of all test day activities and staff
	- Packaging and returning test materials
	- Completing necessary forms
- • Test coordinator may choose to enlist the aid of others at the school to help with test day planning and set-up.
	- • The test coordinator will remain the main contact and receive communications from the College Board.
	- • The test coordinator should coordinate with the SSD coordinator to ensure that students with disabilities and English learners are appropriately planned for.

**SSD Coordinator** 

The **Services for Students with Disabilities (SSD) Coordinator** is responsible for:

- Being the school's liaison with the College Board's Services for Students with Disabilities office.
- Submitting accommodation requests and planning for English learner supports for all students who request them at his/her school.
- Printing the roster of students approved for accommodations (Nonstandard Administration Report – NAR).
- Schools may have more than one SSD Coordinator; however, one person will be identified as a primary SSD coordinator who will receive communications from College Board.
	- If a school has multiple SSD coordinators, the primary SSD coordinator should share any communications with other SSD coordinators.
	- help plan for testing students with EL supports. • The SSD coordinator and test coordinator should also collaborate with the district English learner (EL) coordinator to

#### **Proctor**

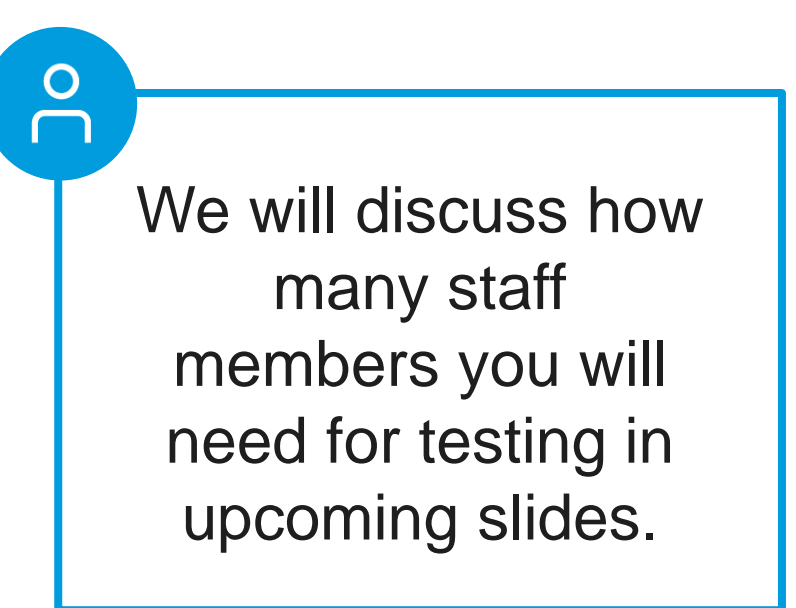

#### The **proctor(s)** is responsible for:

- Managing all activities that happen in the testing room
- Conducting the test and monitor test-takers to ensure a fair administration
- Each room requires one proctor

**Room Monitor and Hall Monitor** 

The **room monitor(s) and hall monitor(s)** are responsible for assisting the test coordinator and proctor.

- Room monitors help set up the testing area and monitor testing.
- • Hall monitors patrol the hallways during testing to make sure the testing area remains quiet and secure.

16

## Staff with Related **Students**

- Staff with children cannot have access to any test materials for the same assessment(s) the child is taking before test day:
	- -If a staff member's child will be taking the SAT, he/she cannot have access to testing materials before test day for the SAT no matter if the child lives with the staff member or not.
	- -He/she may access testing materials prior to test day for PSAT 10 or PSAT 8/9.
- Staff with students who reside in the same household cannot have access to any test materials for the same assessment(s) the child is taking before test day.
	- -If a staff member's niece will be taking the SAT and the niece does not live in the same house with the staff member, he/she can have access to testing materials before test day for the SAT.
- Proctors may not administer the test to any member of his/her family.
- It is possible for test day staff to serve multiple roles in a small school.
- • Additional flexibility may be available to small schools, if needed. Call the Michigan Educator Hotline for guidance.

# Updates and New Items for 2020

**Will cover each item in detail as applicable during today's presentation.**

- • Seating distance is now 3 feet from center of desk instead of 4 feet; 2 students can be seated at tables at least 6 feet long.
- Room monitor-to-student ratios have changed from 1 to every 10 students to 1 to every 20 students in accommodated rooms.
- Test coordinators will be able to schedule their own UPS pickups.
- MP3 audio content is now available to download from SSD Online rather than needing a physical flash drive shipped.
- Answer sheets now allow for more diverse gender identification.
- Labels will be available to place on the outside of answer sheet bags/boxes associated with an irregularity for faster processing time.
- Student Guides for PSAT 8/9 will be printed and provided for each 8<sup>th</sup> and 9th grader.
- One coordinator training will be provided for all 3 assessments.
- questionnaire for SAT with Essay and PSAT 10. • Parents should provide consent for students to complete the optional
- Translated test directions will be available in French
- **8th and 9th graders must be tested separately this year.**
- **All test books must be returned this year.**

### Implementation Activities

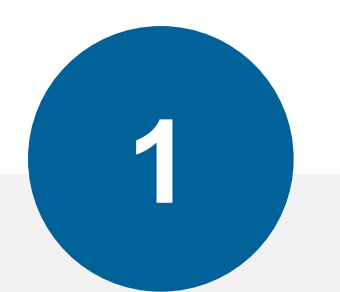

**Before Testing** 

#### **Establishing School to Test**

Pre-ID Students Training & Determining Staff Needs Accommodations & Supports Organizing Materials

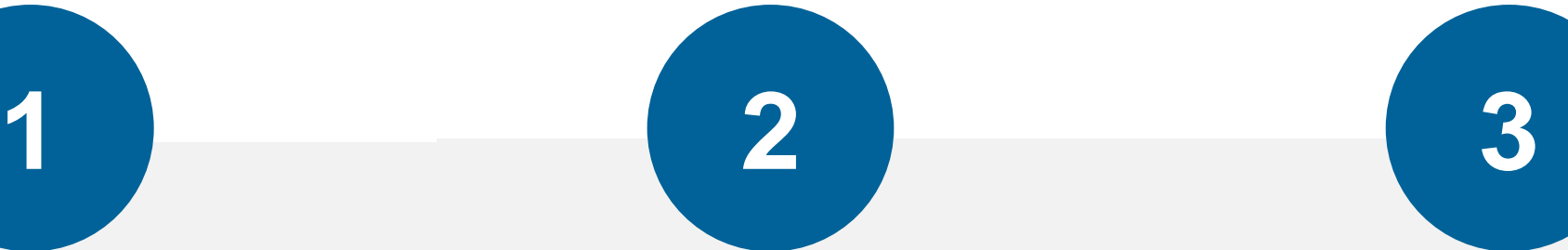

**During Testing** 

Prepare Your Schedule Prepare Testing Rooms Distributing Materials Admitting Students

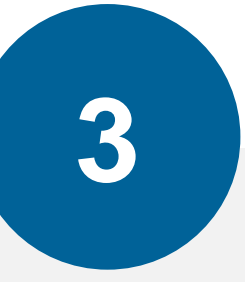

**After Testing** 

Collecting Materials Important Form: CRF Packing and Returning Materials Ordering Makeup Materials

Using the Educational Entity Master (EEM)

- • Educational Entity Master (EEM) is the repository of entity and contact information for educational systems in Michigan.
- College Board will use the data in EEM to identify:
	- •Contact information for testing staff (email addresses listed are used to send emails)

•Address to send testing materials

- **Review and update the testing staff in the EEM at a building level as soon as possible.** 
	- •If there is more than one person listed for a role, College Board will use the most recent.
	- •If the information listed is correct, no action is needed.
	- •If the information is incorrect, EEM should be updated by the district authorized user.
- should be updated to reflect the changes. • Anytime the identified staff changes during the school year, EEM
	- •College Board receives the updates 7-10 days after making the change.

## EEM for Testing **Staff**

 **Update, if required, the roles in EEM at the building level as soon as changes occur.** 

 *If EEM information is not accurate, you will NOT receive critical testing communications.* 

Identify or update in EEM at the building level as necessary:

- Test Coordinators
	- -SAT Test Coordinator
	- -PSAT Grade 10 Test Coordinator
	- -PSAT Grade 9 Test Coordinator
	- -PSAT Grade 8 Test Coordinator
	- -SAT Backup Test Coordinator • Backup Test Coordinators -PSAT Grade 9/10 Backup Test Coordinator -PSAT Grade 8 Backup Test Coordinator
- Services for Students with Disabilities Coordinators -SAT Services for Students with Disabilities Coordinator -PSAT Grade 9/10 Services for Students with Disabilities Coordinator
	- -PSAT Grade 8 Services for Students with Disabilities Coordinator

#### **Educational Entity Master**

- EEM To view school and contact information that will be provided to<br>College Beard, go to: https://eepi.ete.mi.up/eem/ College Board, go to: https://cepi.state.mi.us/eem/
	- Search for your school in the EEM-Search window
	- Click the link for your school.

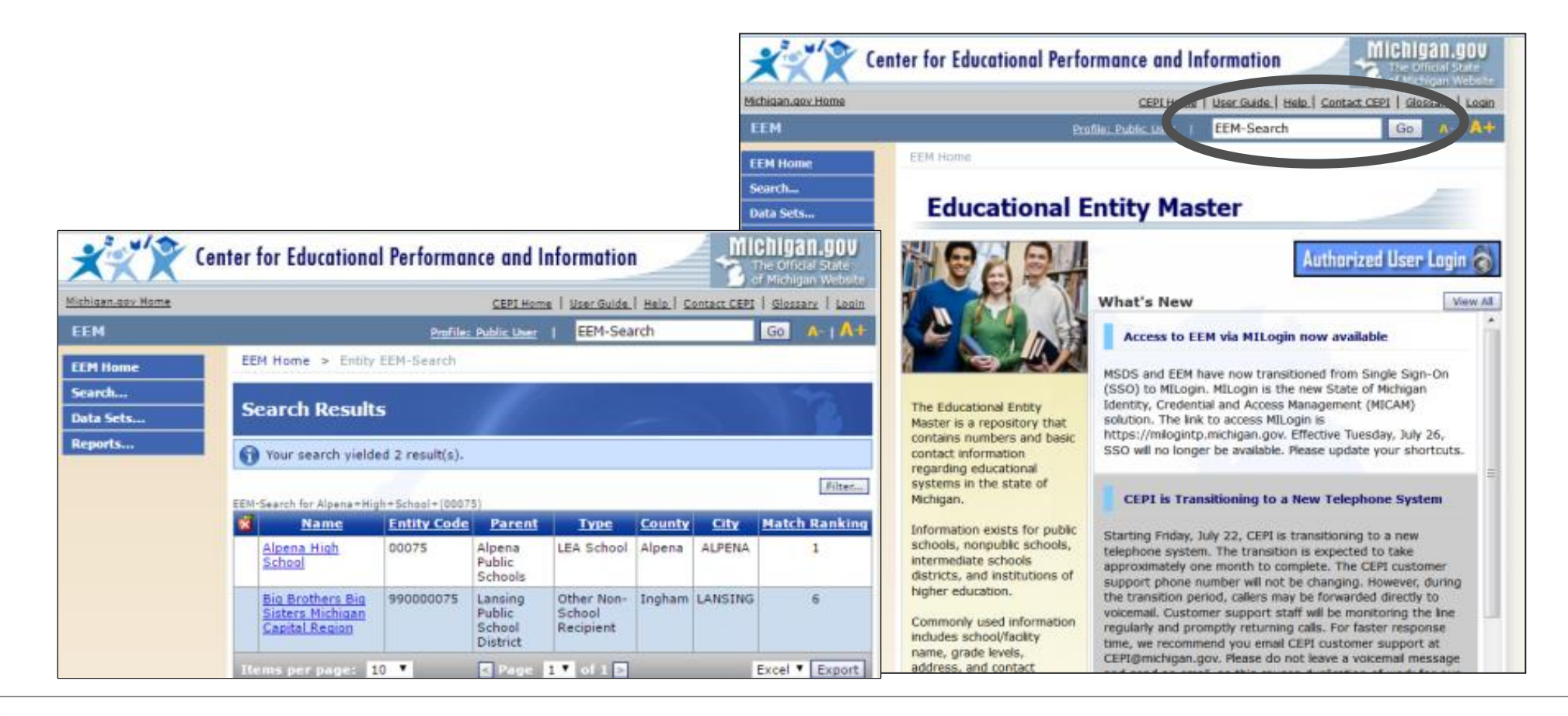

# District Authorized User

To send a message to the district authorized user:

- Click on school name in EEM
- Click "Contact Authorized User"

-- OR --

Search...

 *Registration* tab, of the OEAA Secure information for your district authorized • Use the *District and School Contact Page*, under the *Assessment*  Site to retrieve the name and contact user.

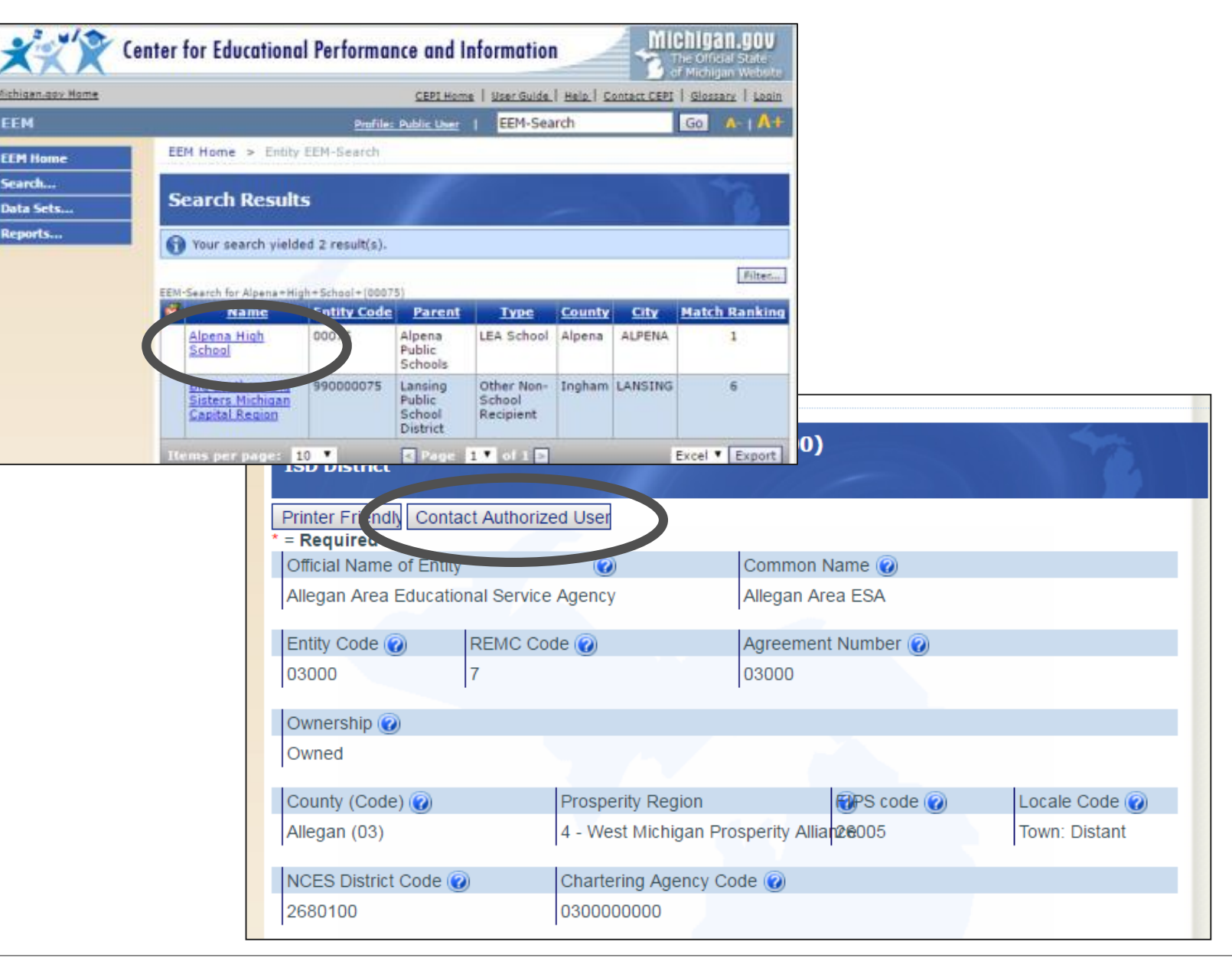

# **Confirm Email and**  Scroll to the bottom of the page

Address in EEM • Click "Details" next to the name to confirm email and address

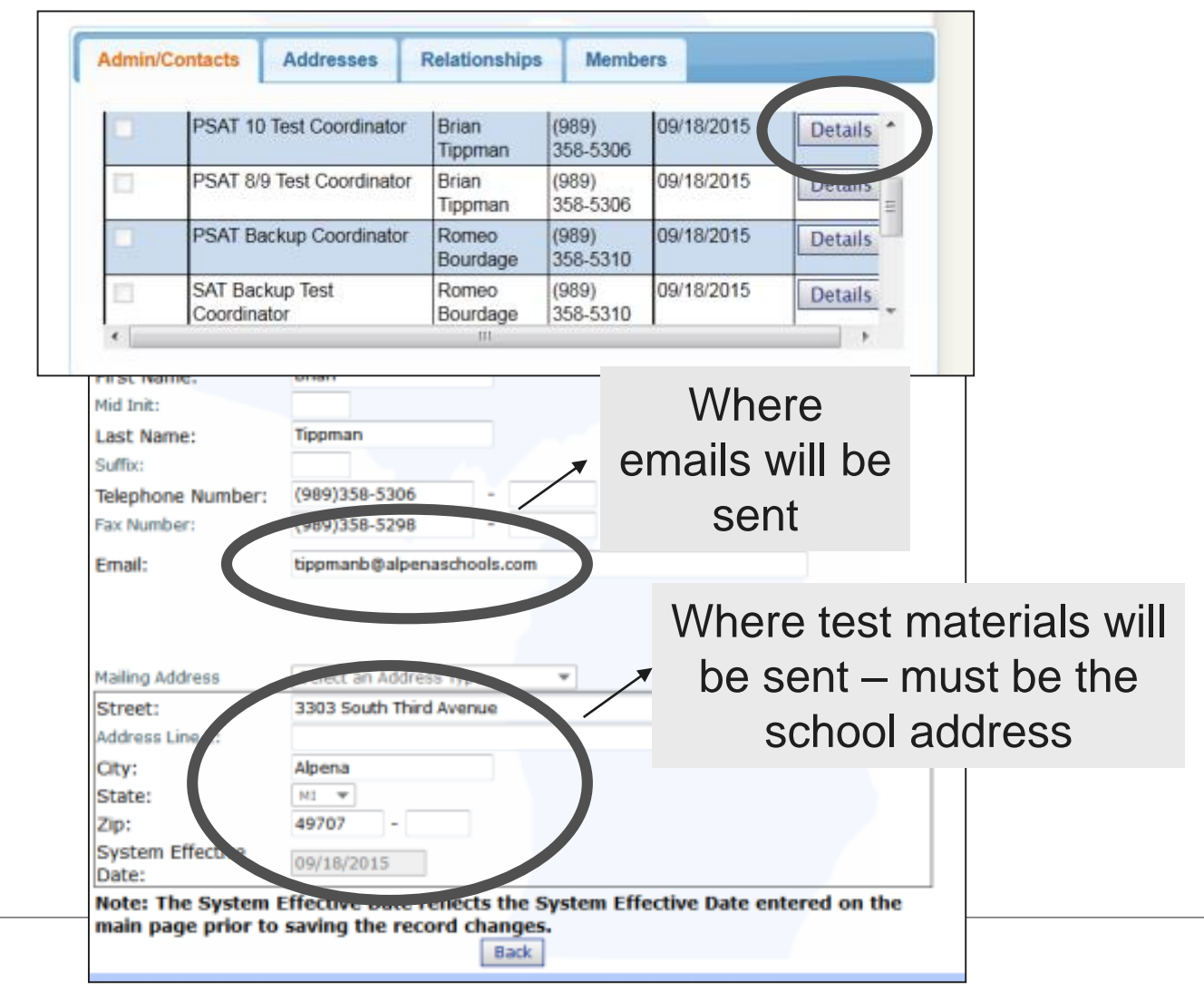

 or 517-241-5384 to update EEM. Nonpublic schools should contact [nonpublicschools@michigan.gov](mailto:nonpublicschools@michigan.gov) 

## Establishment Process

**How College Board knows which schools are administering PSATrelated assessments or SAT with Essay** 

- All schools need a valid Attending Institution (AI) Code to administer College Board assessments.
	- -Will also be referred to as school code (different than Michiganassigned building code)
	- -Six digits, usually starting with 23
	- -Purpose: Connects student data to a particular school
- To confirm your AI code:
	- -Can be looked up online: <https://collegereadiness.collegeboard.org/k-12-school-code-search>
	- -Once establishment activities are complete this winter, AI codes will also be included in the Test Center Participation page of the Secure Site.
	- -Coordinators will receive email confirmation of the AI Code in December/January.

There are two general routes for establishment:

- Public School Process
- Nonpublic School Process

## Establishment Process

**Nonpublic Schools** 

- Must indicate intent to participate **every year for each assessment.**
- If you choose to administer the SAT, you must administer all parts of the MME (ACT WorkKeys and M-STEP).
- If you choose to administer the PSAT-related assessments, you must administer the M-STEP.
- Roles should be identified or reviewed in EEM as soon as possible. -If you need to make updates, contact [nonpublicschools@michigan.gov](mailto:nonpublicschools@michigan.gov)
- Using the contact information provided by MDE, College Board sent an email to all nonpublic schools requesting confirmation of their intent to participate in MME the week of October 21.
	- -To confirm, call (866) 870-3127 (select Option 1) or email [michiganadministratorsupport@collegeboard.org](mailto:michiganadministratorsupport@collegeboard.org)
	- -Provide your state-assigned district and building codes, and the name of your school.
	- -Must respond by **11/29/19** or your school may not be able to administer the assessments.

# Establishment Process

**Public Schools** 

- MDE and College Board have determined rules in which some schools are automatically established to participate for an assessment.
	- -If a school has been automatically established and plans to administer the assessment, no action is needed.
	- -If a school does not meet the autoestablish rules for a particular assessment, the school will need to indicate their intent to participate for that assessment.
	- -If a school has been automatically established and does not plan to administer the assessment, contact College Board immediately.

#### **Things to Consider**:

- The autoestablishment rules this year are different than last.
- Center programs and technical education programs may not be automatically established based on this year's rules.
	- -Contact College Board immediately to be unestablished from testing, if necessary.

# 8 Establishment

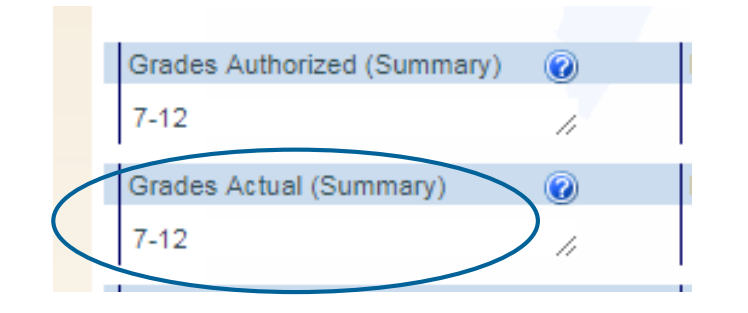

- FUEN DCAT O/O for Crocle will be automatically established to administer PSAT 8/0 for PSAT 8/9 for Grade • Schools will be automatically established to administer PSAT 8/9 for 8<sup>th</sup> grade if:
	- -The "actual grade" listed in EEM is 8 **AND**
	- -Your school tested at least 5 students the last 2 years (M-STEP in **Public Schools Public Schools 2018** and PSAT 8/9 for 8<sup>th</sup> grade in 2019).

#### OR

- -The "actual grade" listed in EEM is 8 **AND**
- -Your school is new in 2019-2020

# 9 Establishment

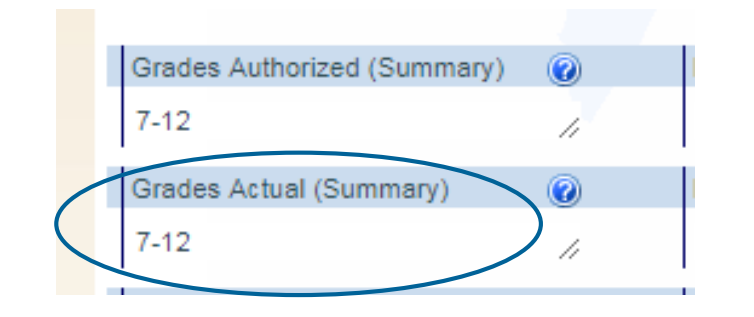

- ------------------------------------------------• PSAT 8/9 for Grade • Schools will be automatically established to administer PSAT 8/9 for 9th grade if:
	- -The "actual grade" listed in EEM is 9 **AND**
- -Your school tested at least 5 students the last 2 years (PSAT 8/9 for 9th grade). **Public Schools**

#### OR

- -The "actual grade" listed in EEM is 9 **AND**
- -Your school is new in 2019-2020

# Establishment -The "actual grade" listed in EEM is 10 **AND**

#### **Public Schools** OR

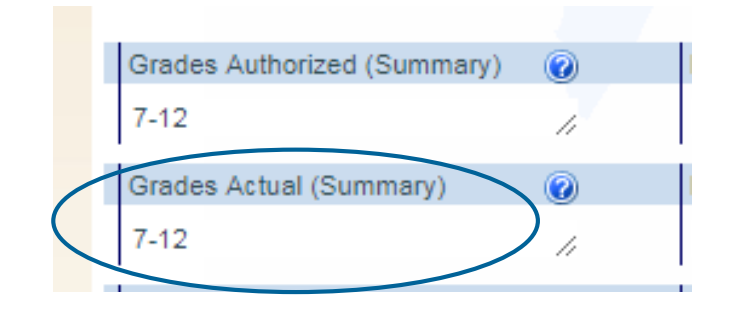

------------------------------------------------• PSAT 10 • Schools will be automatically established to administer PSAT 10 if:

-Your school tested at least 5 students the last 2 years (PSAT 10).

- -The "actual grade" listed in EEM is 10 **AND**
- -Your school is new in 2019-2020

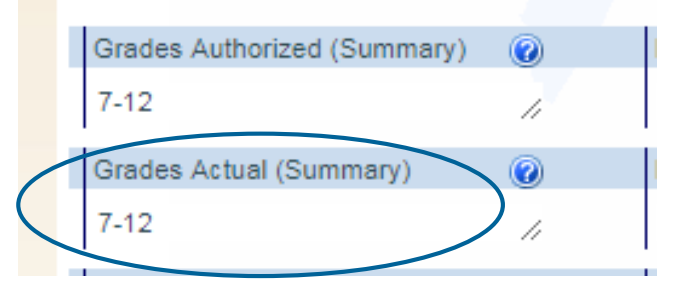

- ------------------------------------------------------• SAT with Essay **•** Schools will be automatically established to administer SAT with Essay if:
	- -The "actual grade" listed in EEM is 11 **AND**
- **Public Schools -Your school tested at least 5 students the last 2 years (SAT).**

#### **OR**

- -The "actual grade" listed in EEM is 11 **AND**
- -Your school is new in 2019-2020

## Intent to Participate **Outreach**

- received an "intent to participate" email the week of October 21 if a • District assessment coordinators, principals, and test coordinators school was not automatically established (all nonpublic schools and certain public schools that did not meet the autoestablishment rules previously discussed).
- -If schools do not respond by November 29, 2019, they will not • IMPORTANT: Respond to the "intent to participate" communication. be able to administer the assessments.
- MDE has a Test Center Participation Page in the Secure Site where schools can verify the assessments they are established for.
	- underway and will be updated in the Secure Site as new -Establishment occurs on a rolling basis. Establishment is establishment activities occur.

#### -**Allow for potential updates.**

Contact the Michigan Educator Hotline at 866-870-3127 if establishment information is not correct by December 20, 2019.

- Off-Site Testing  **Most schools participating in the Spring 2020 Michigan-provided** assessments will use their schools as the test location.
	- -However, if you need more space or if, for example, your school is a virtual school, you can request an off-site testing location.
	- Additional details will be shared via Spotlight this fall.

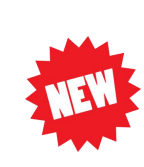

- -Request form will be a Google form that can be edited after submission. Go to: [www.sat.org/offsiterequest](http://www.sat.org/offsiterequest) for both SAT and PSAT requests.
- -An email confirmation of submission will contain a link to edit the form.
- To request an offsite location, a request and test plan must be submitted by **12/20/19**.
- College Board will then provide a confirmation of approval to the coordinator after the plan has been reviewed.
- Requests for off-sites testing for College Board assessments must be done separately than off-site testing requests for M-STEP or ACT WorkKeys.

### Implementation Activities

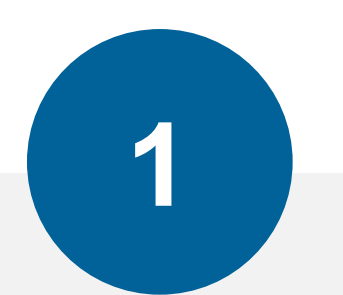

**Before Testing** 

Establishing School to Test **Pre-ID Students** 

Training & Determining Staff Needs Accommodations & Supports Organizing Materials

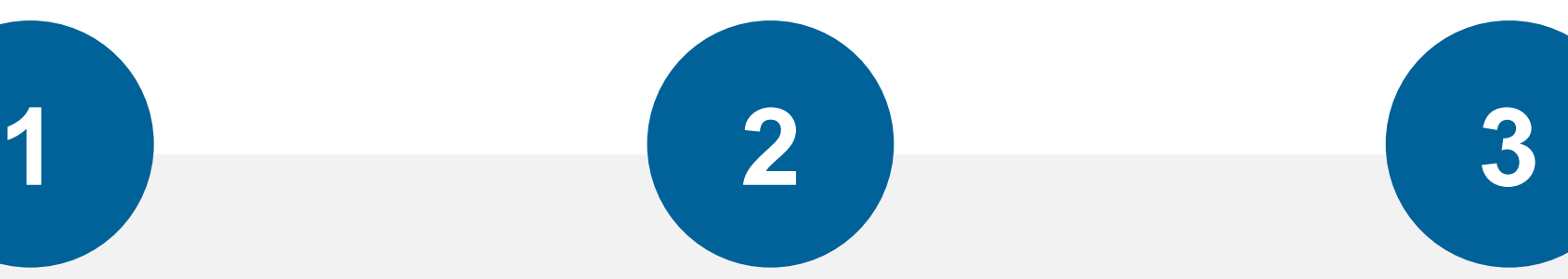

**During Testing** 

Prepare Your Schedule Prepare Testing Rooms Distributing Materials Admitting Students

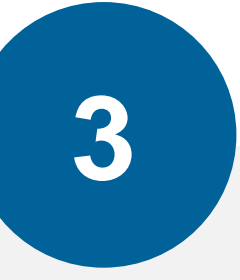

#### **After Testing**

Collecting Materials Important Form: CRF Packaging and Returning Materials Ordering Makeup Materials

#### *(}* CollegeBoard

## Pre-ID in Secure **Site**

- Do **NOT** place orders directly in the College Board Test Ordering System for the Michigan-provided SAT with Essay, PSAT 10, or PSAT 8/9 for grades 8 and 9 in April.
- • College Board will determine your initial material order for the Michigan-provided assessments based on:
	- -The number of students pre-ID'd to test in the Secure Site
	- -The number of students approved for accommodations via College Board's SSD Online System.
- If students are not pre-ID'd by **2/12/20**, you may not receive enough test materials and labels for test day.

### Pre-ID in Secure **Site**

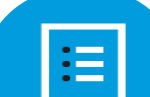

You will receive materials based on the number of students pre-ID'd in Secure Site

- MDE will open the pre-ID window in Secure Site on January 8, 2020.
- Students will automatically be pre-ID'd based on fall count day enrollment.
	- **Only for public schools**
	- Students who are eligible to test, but not required, will not be pre-identified.
- Action required in January:
	- -Login to Secure Site
	- -Update the *Pre-ID Student Report* by unassigning students who will not test and assigning new students
- All updates must be complete by **2/12/20** in order to receive pre-printed labels.
- Pre-ID Labels **•** Labels and answer sheets will be shipped to schools for all students who were pre-ID'd by **2/12/20**.
	- student to be affixed to the answer sheet. -Schools will receive a printed pre-ID label for each pre-ID'd
	- -For any students pre-ID'd after the deadline, schools **must**  generate a label locally for the student from Secure Site.
	- for newly enrolled test takers, typically students who are last • College Board will ship a small overage of test materials to account minute transfers into the school, etc.
	- **make scoring not possible.**  • **All answer sheets MUST have a pre-ID label in order to be processed. Missing or incorrect labels will delay scoring or**

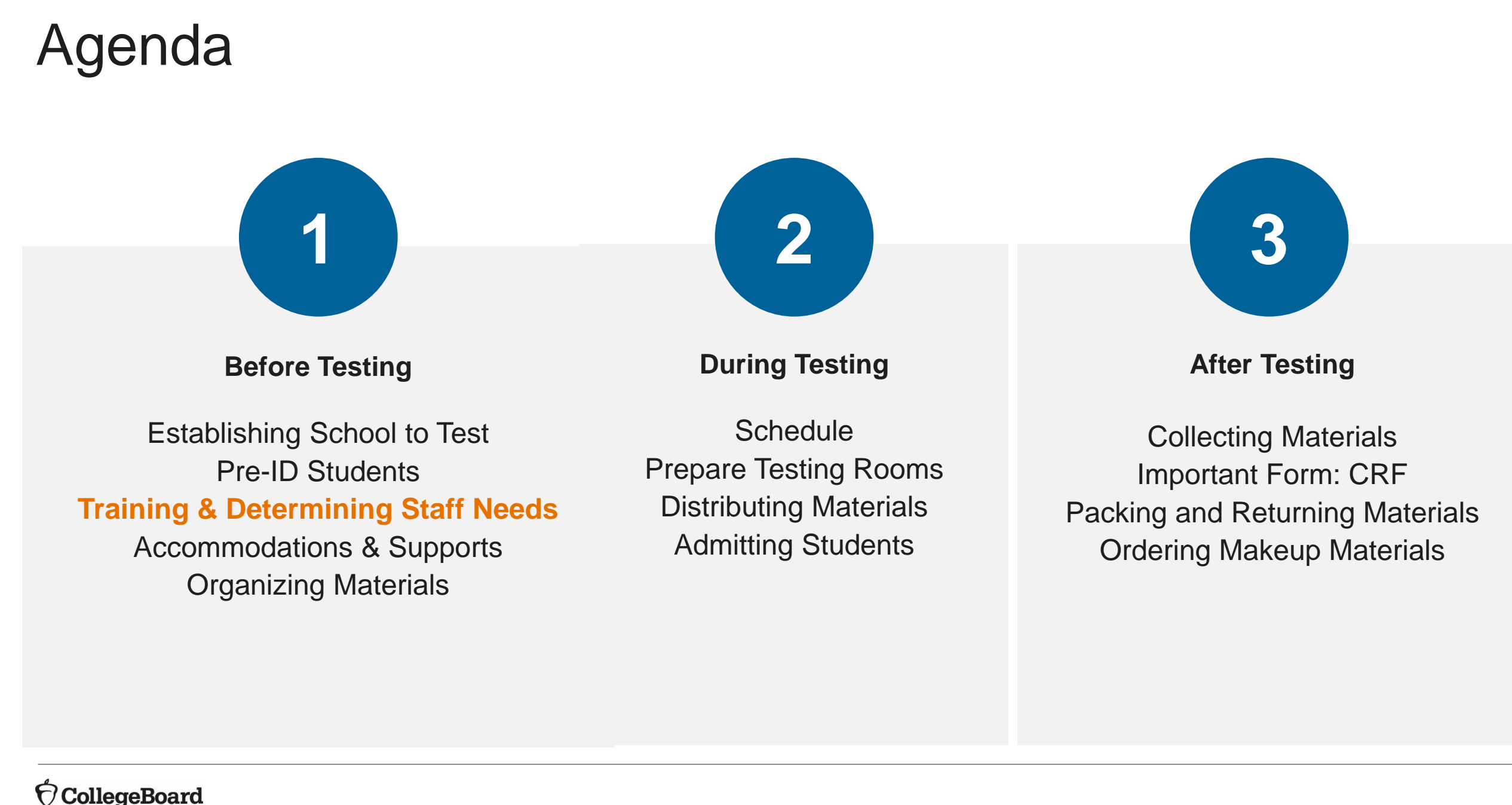

# Test Day Training

**Available in February** 

- All testing staff are required to be trained.
- Training for test coordinators:

-MDE requires test coordinators take online training every year.

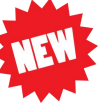

-**There will be one Michigan training module that covers the SAT with Essay, PSAT 10, and PSAT 8/9.** 

- -Coordinators will receive an email with a link to access the online training.
- -Approximately 45-60 minutes to complete, broken up into modules
- Test coordinators are required to train other staff in some way.
	- -Training proctors
		- Option 1: Forward the training email
			- There is a module specifically for proctors and administering the test
			- Approximately 20-30 minutes to complete
		- Option 2: Provide training in staff meeting or other way that works for your school
	- -Training hall and room monitors
		- Training PowerPoint will be available for coordinators to show to monitors
	- -Training SSD coordinators
		- Can either take the test coordinator training or the proctor training, depending on his/her test day role.

## Testing Manuals

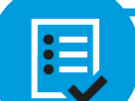

Coordinators must read the manuals prior to test day.

Proctors should review the scripts prior to test day.

• College Board will provide a Michigan-specific manual for SAT with Essay, PSAT 10, and PSAT 8/9.

-Schools can use the same PSAT 8/9 manual for  $8<sup>th</sup>$  and  $9<sup>th</sup>$  grades.

• The SAT manuals provide specialized information to each type of test day staff.

#### -Coordinator's Manual

Includes information about the test day set-up, preadministration session, forms, and return of standard and nonstandard materials

#### -Standard Testing Manual

- Includes all test day scripts and information needed by proctors using standard timing
- -Accommodated Testing Manual
	- Includes test day scripts for proctors in accommodated rooms
- The PSAT 10 and PSAT 8/9 manuals include information for the coordinator AND scripts for proctors.

### Planning for Staffing **Needs**

- The staffing needed for test day depends upon the size of the cohort testing, the number of testing rooms, and the number of students in each room.
- Besides the policies regarding familial relationships, there are additional guidelines to consider:

 or licensed education administrators employed by the Per MDE guidelines, test day staff should be licensed teachers district. If not available, then test day staff may be:

- ▶ Paraprofessionals or non-licensed administrative personnel employed by the district -or-
- Licensed substitute teachers employed by the district for the purpose of administering the test.
- Per College Board guidelines, test day staff cannot
	- be employed by an outside test-prep company.
	- have taken the SAT within 180 days of the administration date.

# **Planning for Staffing Needs**

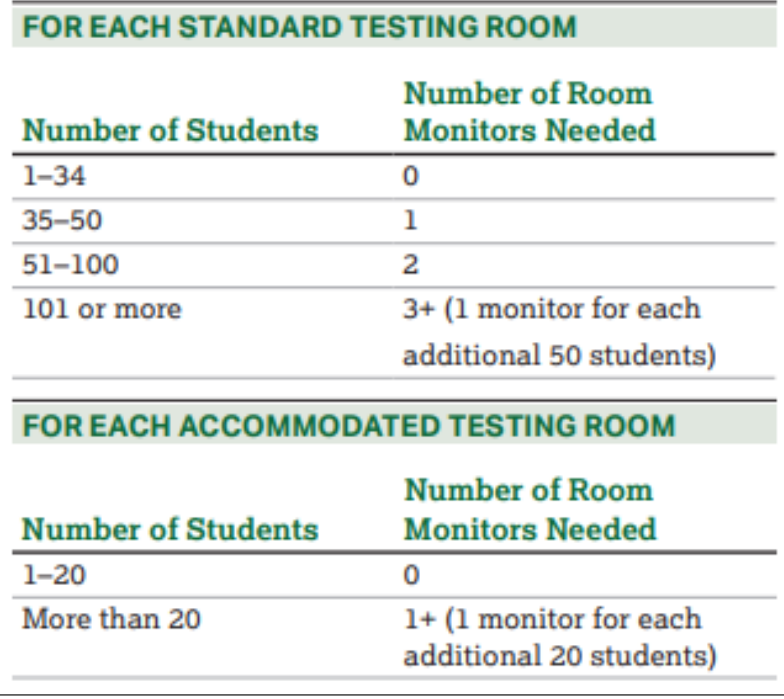

- Once you determine the rooms you're using for testing and the  $\bullet$ number of students in each room, you can determine how many staff you need.
- Every testing room needs 1 proctor.  $\bullet$
- For rooms with more than 34 students, assign additional room  $\bullet$ monitors to help.
- The ratio for room monitors in accommodated testing rooms has been changed to 1 for more than 20 students (rather than 1 for more than 10 students).

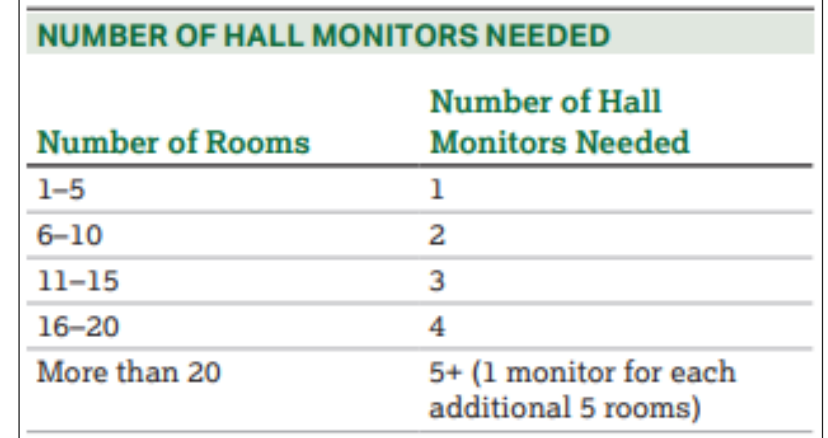

# Agenda

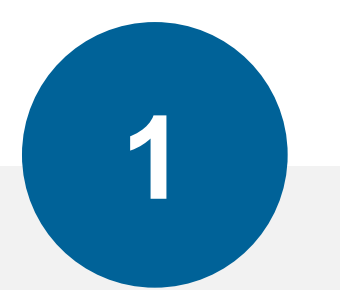

#### **Before Testing**

Establishing School to Test Pre-ID Students Training & Determining Staff Needs **Accommodations & Supports**  Organizing Materials

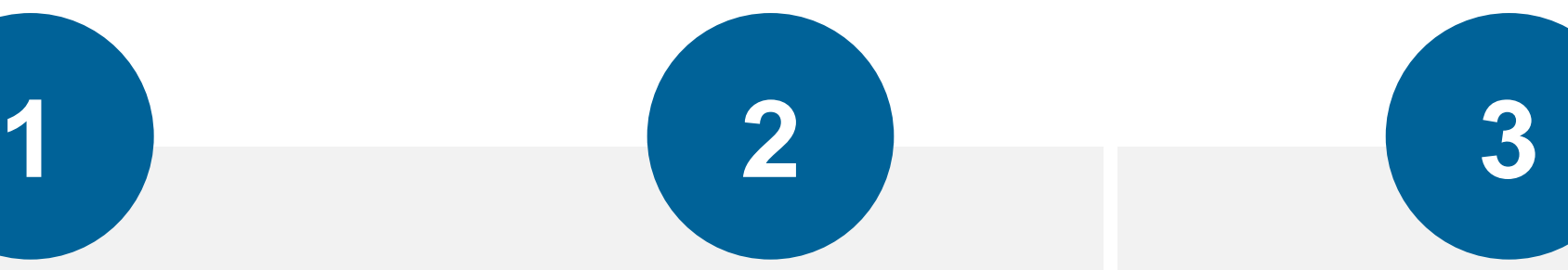

#### **During Testing**

Prepare Your Schedule Prepare Testing Rooms Distributing Materials Admitting Students

#### **After Testing**

Collecting Materials Important Form: CRF Packing and Returning Materials Ordering Makeup Materials

#### *(}* CollegeBoard

# **Requesting** Accommodations

- All accommodations for the Michigan-provided assessments in spring (PSAT 8/9 for 8th and 9th grades, PSAT 10, and SAT with Essay) **must** have prior approval and be requested through the College Board Services for Students with Disabilities (SSD) Online system.
	- -If your school provides for a fall administration of the PSAT 8/9 for 8<sup>th</sup> or 9<sup>th</sup> grade students (not provided for by the state), approval in SSD online is not required, but suggested if your students require accommodations.
- Most requests are approved automatically within a few days and require no submission of documentation.
- There are some requests that will require that documentation be submitted and could take up to 7 weeks for review.
- Schools should designate an SSD coordinator that has access to SSD Online and submits requests on behalf of students.

-Schools can have multiple SSD coordinators to submit requests

- Requesting The vast majority of students who are approved for and are using<br>testing accommodations at their school through a current IED or 504 plan will have those same accommodations **automatically** approved for taking the SAT with Essay, PSAT 10, and PSAT 8/9. Requesting<br>testing accommodations at their school through a current IEP or<br>Accommodations at their school through a current IEP or<br>504 plan will have those same accommodations automatically
	- • Most requests will be processed through school verification allowing the SSD Coordinator to provide the answers to the following when submitting most requests for students:

-Is the requested accommodation(s) in the student's plan?

-Is the student consistently using this accommodation for school tests?

Accommodations There are two categories of accommodations:

- College Board-approved accommodations
	- •Require preapproval
	- •Result in college and scholarship reportable scores
	- •Used for students with diagnosed disabilities documented in a 504 or IEP
	- •Window to apply: **Now to 2/24/20**
- State-allowed accommodations
	- •Require preapproval
	- •Are automatically approved and require no documentation
	- •Do NOT result in college and scholarship reportable scores
	- •Must be applied for every year
	- •Window to apply: **1/14/20 to 2/24/20**

### Process Flows in SSD Online

There are 2 processes in which accommodation requests can flow within the Services for Students with Disabilities (SSD) Online system: State-allowed or College Board approved.

- process whereas the state-allowed process is only • Main difference between the two processes: Once approved, students remain approved for accommodations through the College Board-approved good for the current year Michigan-provided administration.
- **state-allowed accommodations is recommended by**  • **Both processes are acceptable; however, applying for MDE for 8th grade.**

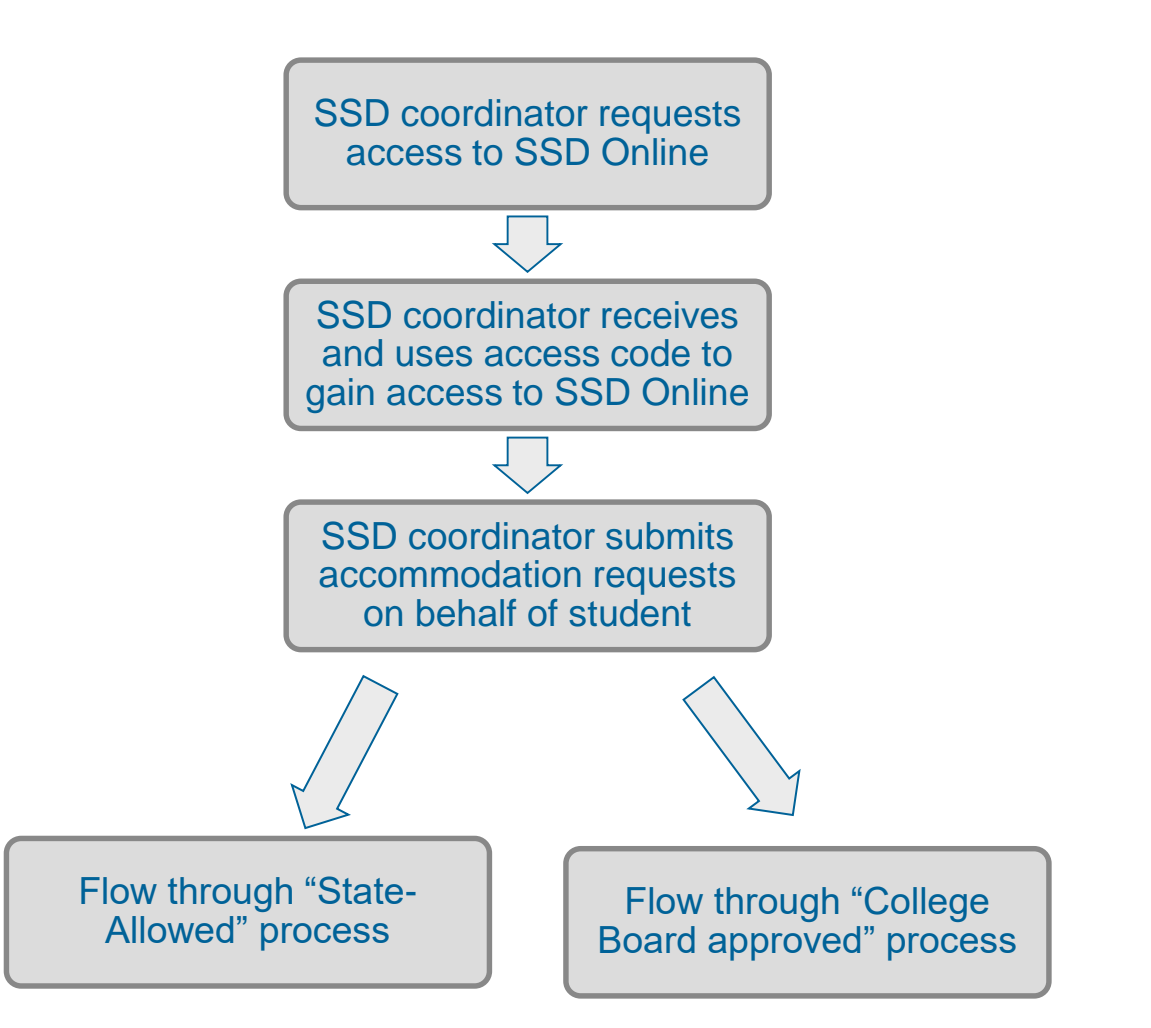

### Process Flows in SSD **Online**

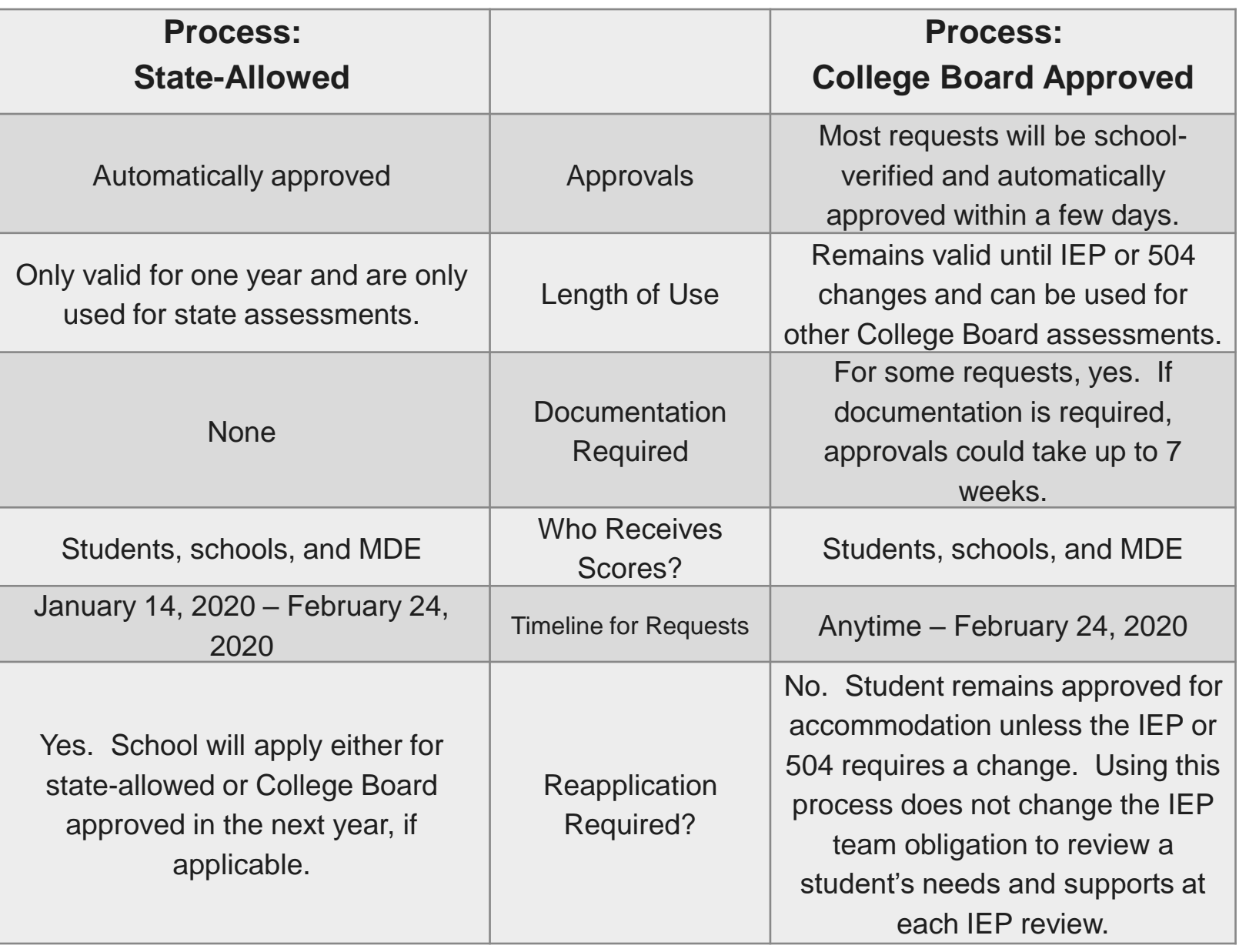

Have Ready During the Submission Process

• IEP or 504 Plan

•Confirmation of parental consent

• Demographic information

•Name

- It is helpful to use same name that student will be pre-ID'd with
- •Student or Parent Email
- •DOB
- •Estimated graduation date
- •Gender
- •Home Mailing address
- •Home phone number
- Think about the accommodation that will create the most positive testing environment for the student

### Assessments Read Aloud

Reader

#### **College Board Options What Does This Mean?**

- Staff reads the test to the student.
- Must be completed in a 1-to-1 environment.
- extended time and extra breaks on • Students automatically receive 50% all sections.
	- Audio version of the test, **downloaded from SSD Online**
	- Student automatically receives 100% extended time, extra breaks on all sections, and additional time for section 2 (writing and language).
	- Additional information is included in upcoming slide.

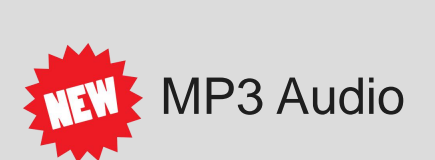

### Breaks During **Assessments**

Please note that extended time and extended breaks are different accommodations. Break accommodations extend the TOTAL time of the testing experience but do not provide additional time with the test questions.

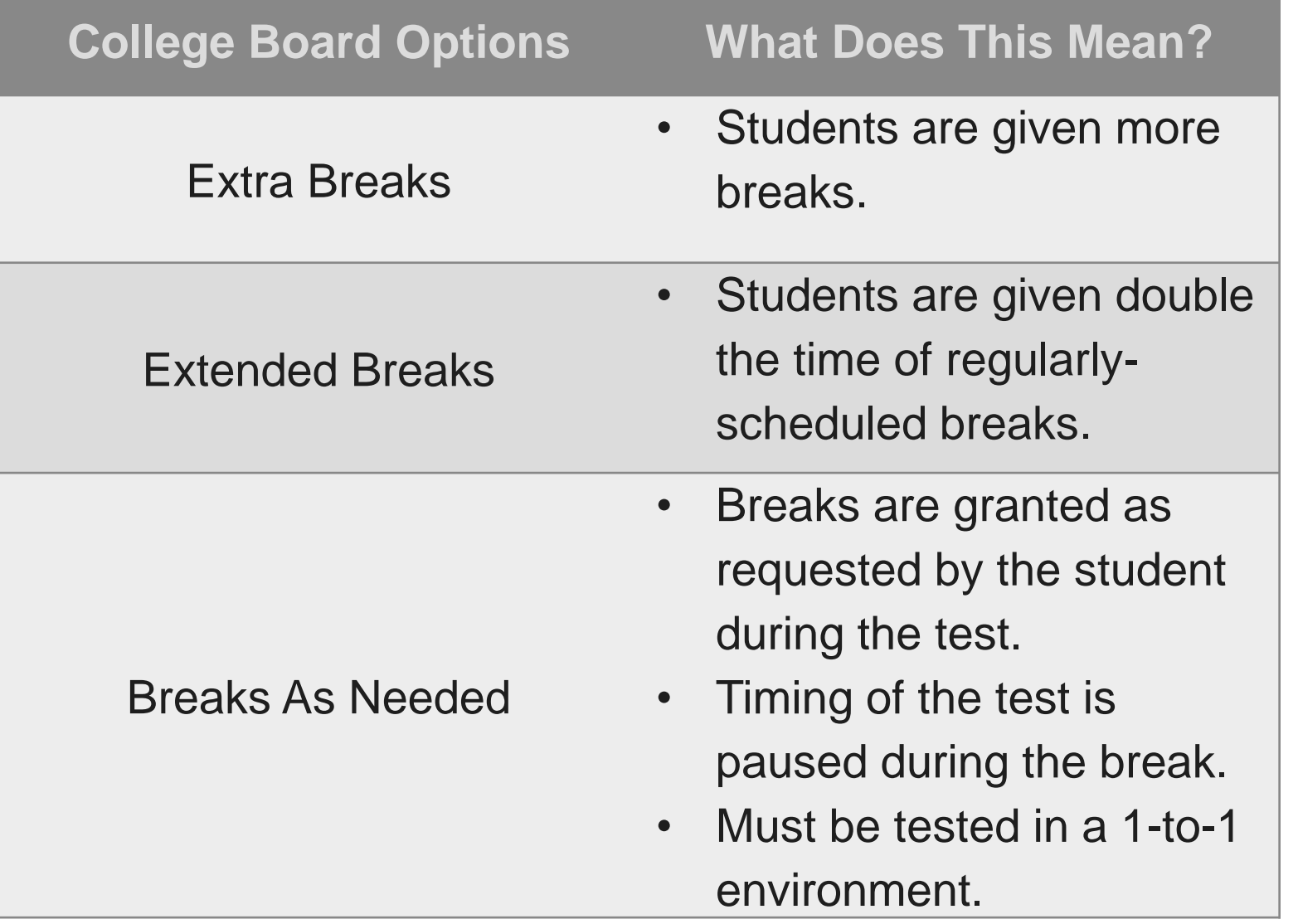

# **Extended Time** Most Common College **Most Common College**

50% Extended Time

100% Extended Time

#### **What Does This Mean?**

- Students are given time-and-a- half for each test they are • approved for.
- If students are approved for • 50% in reading, the student will receive extended time on each test.
- • Students are given double time for each test they are approved for.

The College Board does not allow self-pacing for the SAT Suite of Assessments, even in a 1:1 setting. We require the use of the entire time that a student is approved for (either the standard amount of time or extended time) to:

- provide a consistent, standardized testing experience for all students
- prevent students from feeling rushed to finish or move ahead by other students or the proctor

### Accessing SSD **Online**

**New SSD Coordinators** 

- To access the SSD Online system, the new SSD coordinator will need to request access:
	- •Create a College Board Professional Account
	- Complete the **SSD Coordinator Form**, found on [www.collegeboard.org/ssd](http://www.collegeboard.org/ssd)
	- your College Board professional account (first time only). •Receive an access code to link your SSD Online access to
		- May take 1-2 days to receive the access code.
	- •You may have multiple SSD coordinators, but only 1 can be identified as the primary SSD Coordinator in the EEM.
- (AI) code. • In order to gain access, schools will need an attending institution
- Accommodation requests may begin once you receive your access code.
- Test coordinators that also would like to have access to SSD Online can complete the same steps. Consider your district policy regarding student privacy when accessing information for students with disabilities before requesting access.

 time to see status of students' request or Online request process - Log in at any to print a list of approved students.

Go to: [www.collegeboard.org/ssdonline](http://www.collegeboard.org/ssdonline)

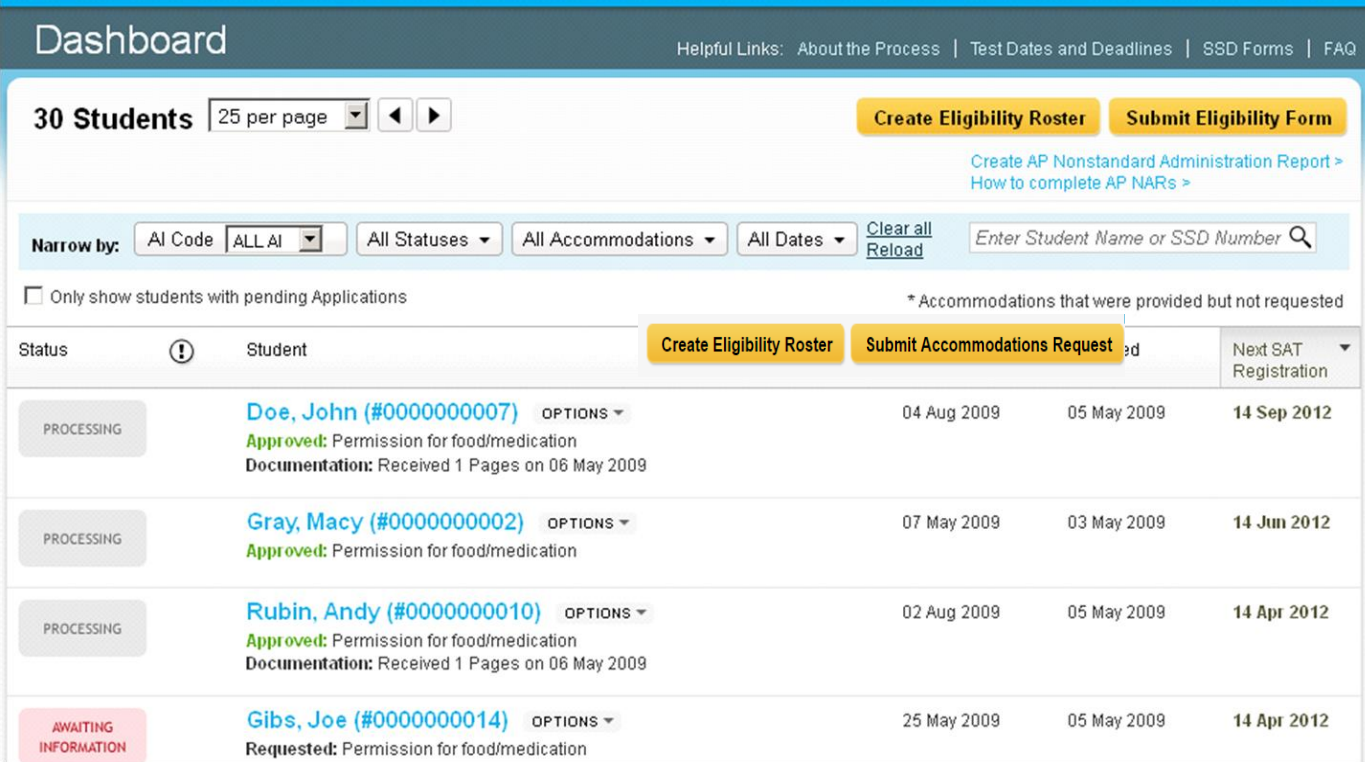

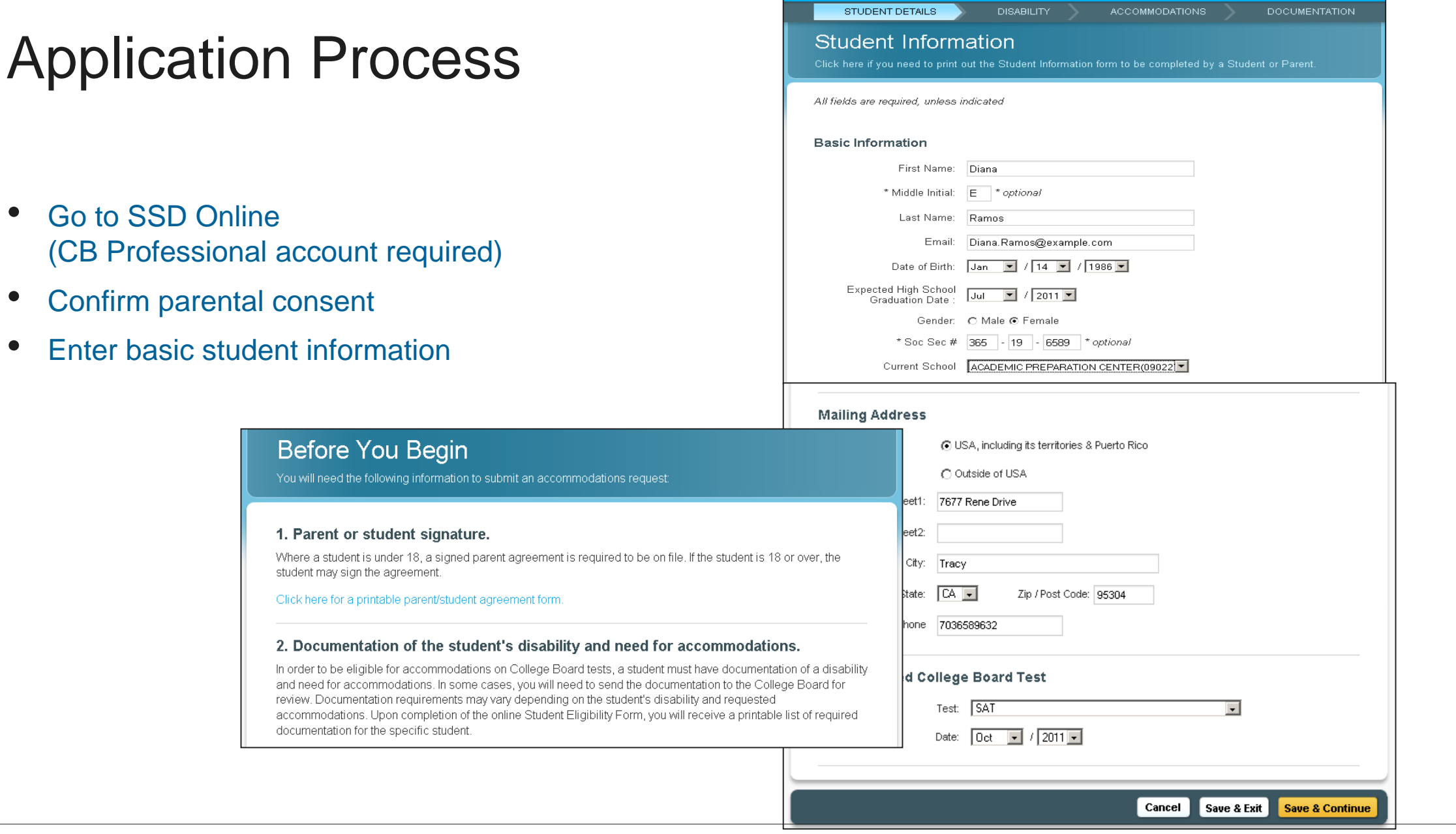

• Answer questions about student's disability

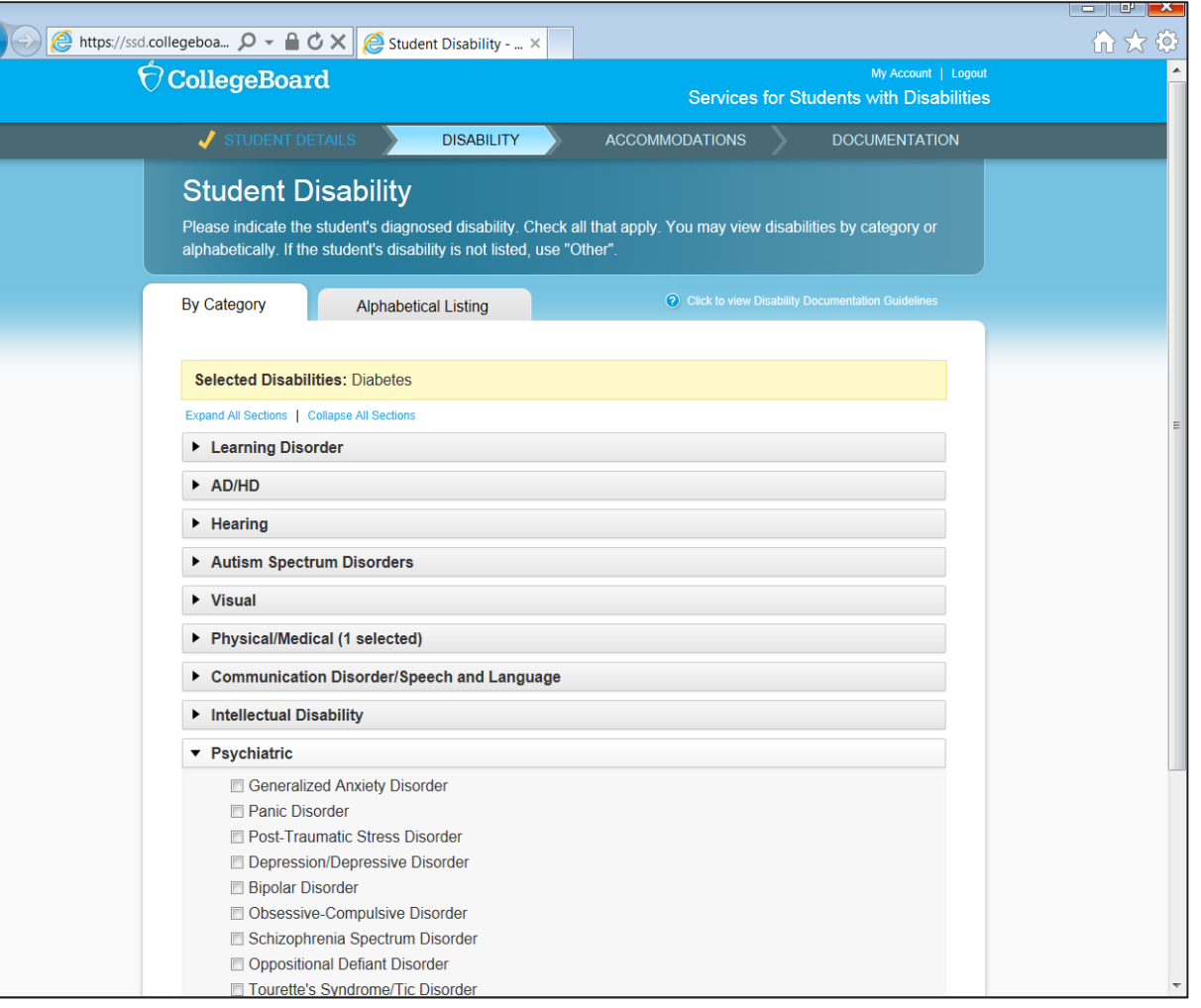

• Answer questions about requested accommodations and available documentation

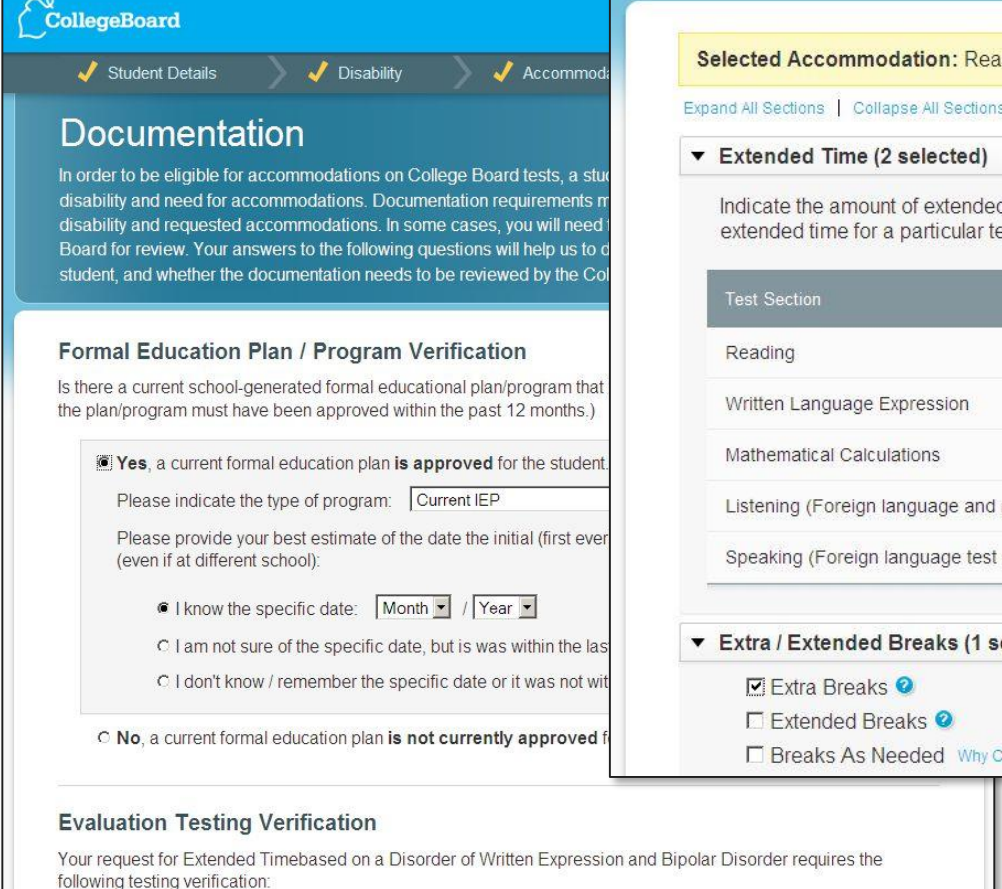

#### $\bigcirc^{\mathsf{Q}}$ CollegeBoard My Account | Logout Services for Students with Disabilities **J** Student Details **J** Disability **Accommodations** Documentation

#### **Student Accommodations**

Please select only the accommodations that you are requesting on College Board tests, rather than all the accommodations that the student currently gets at the school.

ading Extra Time: +50%; Written Language Expression: +50%; Extra Breaks

**O** Click to view Accommodation Details

d time requested for each test or section type. If you are not requesting est type, leave that section blank.

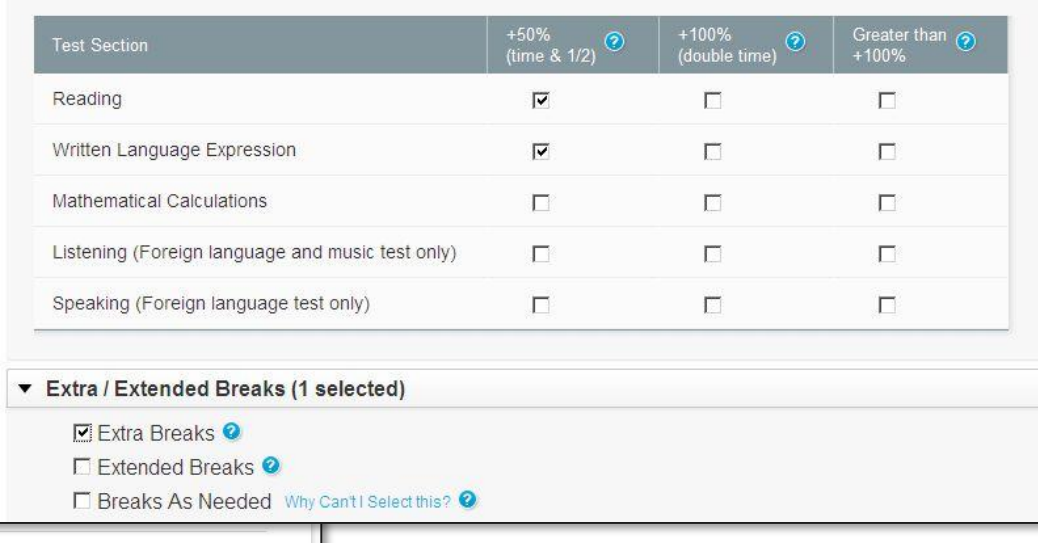

#### *(}* **CollegeBoard**

• Confirm that the student is consistently using these accommodations on school tests and is part of an IEP, 504, or formal plan

#### **Confirm Selected Accommodations**

You selected the following accommodations. Please confirm your selection(s) and indicate if the Student is consistently using the accommodations on school tests and whether the accommodations are part of a current) IEP, 504 or formal plan.

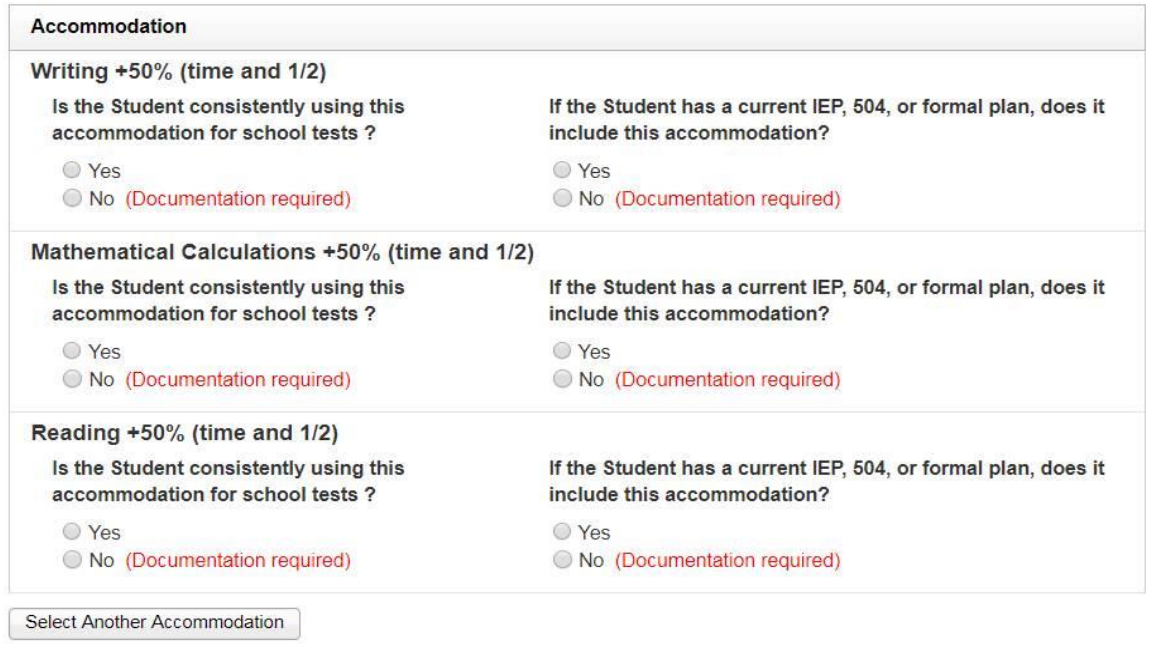

- Submit the request electronically via **SSD Online**
- Review the system notification regarding any requested documentation

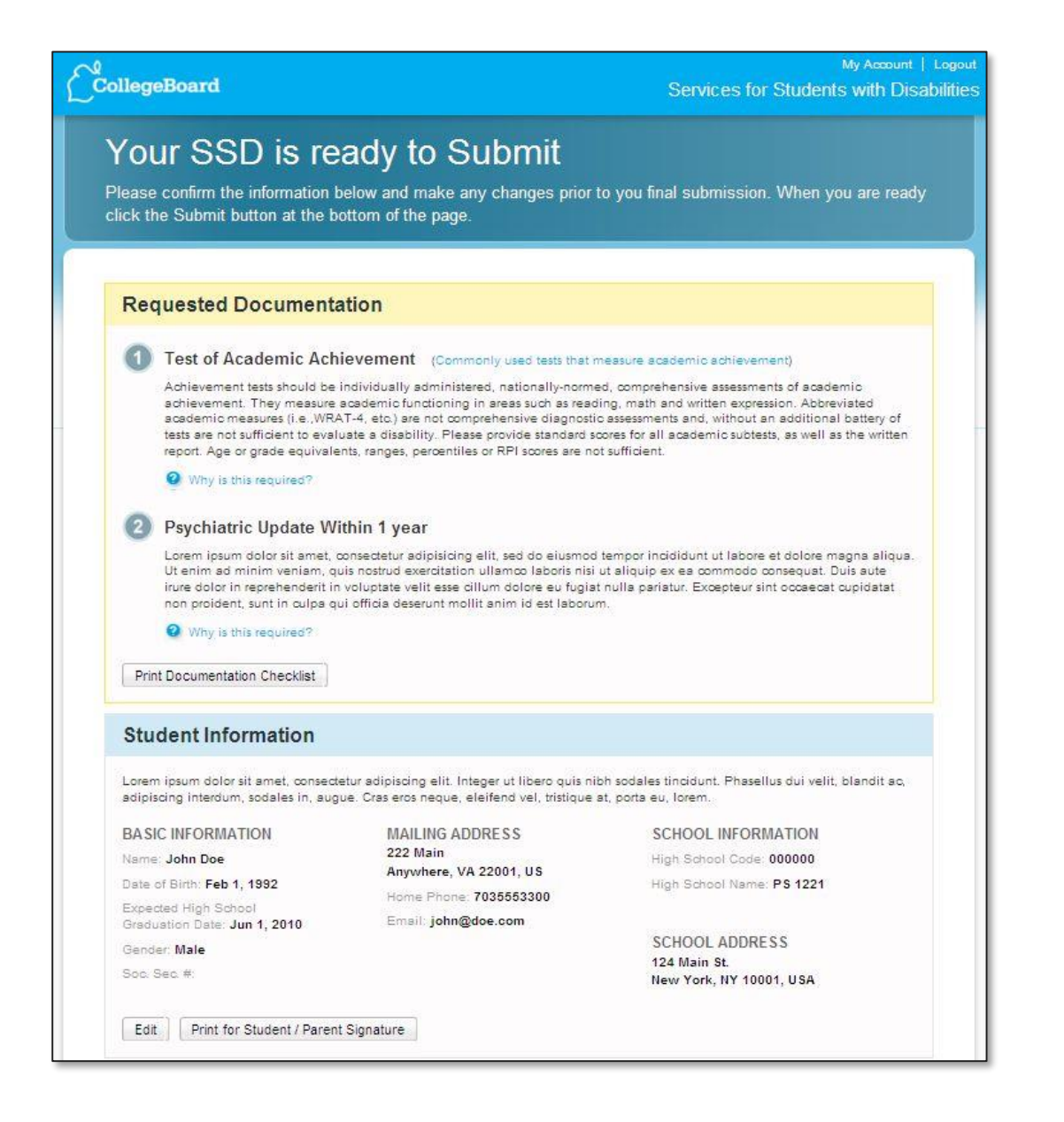

- fax, or mail) when required If necessary, submit documentation (upload to SSD Online,
- SSD coordinator will receive e-mail notification that decision has been made; log in to view decision letter
	- Print and add the eligibility letter that contains the student's SSD number to the student CA-60.

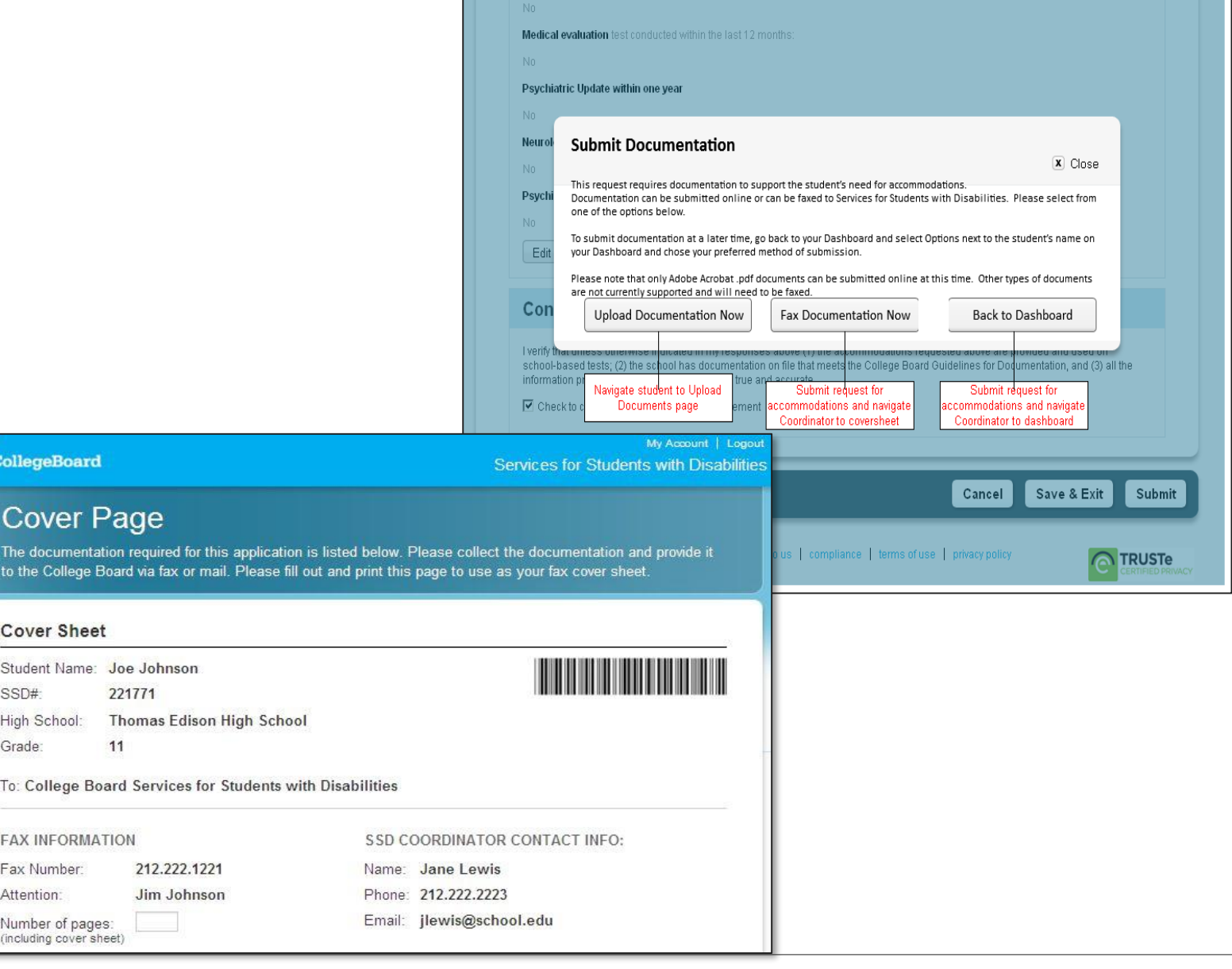

**Cognitive Ability test conducts** 

### When must documentation be provided?

Documentation must be provided for College Board review if:

- The requested accommodation is not included in the student's plan or is not being used for school tests.
	- -Answer is "no" to: *Is the requested accommodation(s) in the student's plan*?
	- -Answer is "no" to: *Is the student consistently using the accommodation(s) for school testing*?
- The student is requesting certain accommodations, such as 100% extended time or accommodations where student does not have current documentation on file.
- The student does not have a diagnosed disability or disability is listed as "other".
- The student does not have a formal plan that meets College Board criteria.

State-Allowed Accommodations (SAA) in 8<sup>th</sup> Grade vs. 11<sup>th</sup> Grade

 Department of Education; however, students who test with an SAA will NOT receive a college or scholarship reportable score. SAAs provide scores to students, educators, and the Michigan

-SAAs are in place to support state-required assessments where the use of the accommodation results in a score that higher education institutions do not accept.

• The use of SAAs or College Board-approved accommodations are especially important for SAT with Essay, where the scores are reported to colleges and universities.

-However, at the  $8<sup>th</sup>$  grade level, scores are not reported to higher education institutions or scholarship programs.

#### State-Allowed Accommodations

- The state-allowed requests can begin January 14, 2020 and should be entered by **2/24/20.**
- The state-allowed dashboard is clearly marked to remind users these scores are not college reportable.
- Recommended for 8<sup>th</sup> grade.

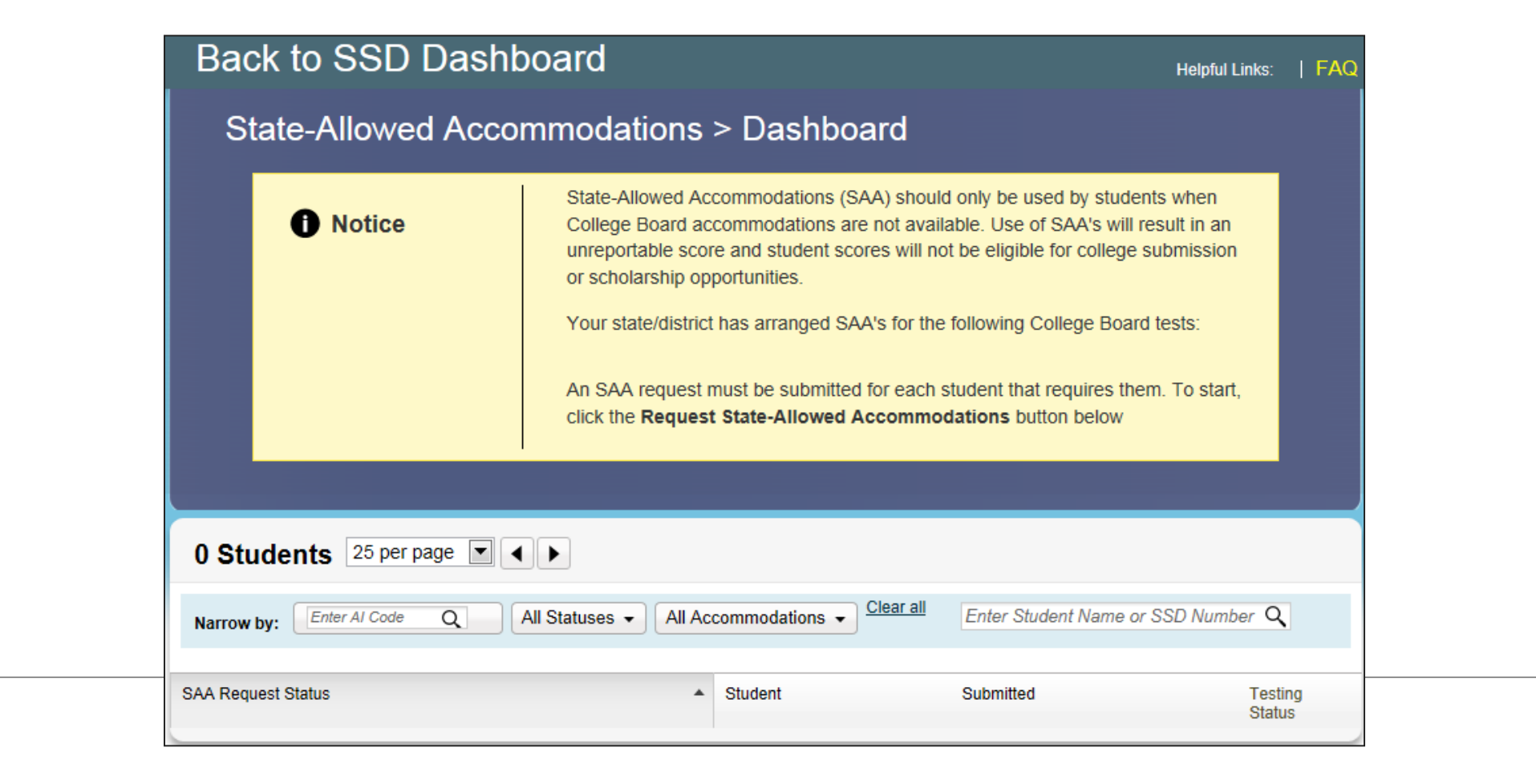

### **State-Allowed** Accommodations

**Enter basic student**  $\bullet$ information including name, home address, date of birth, and graduation date

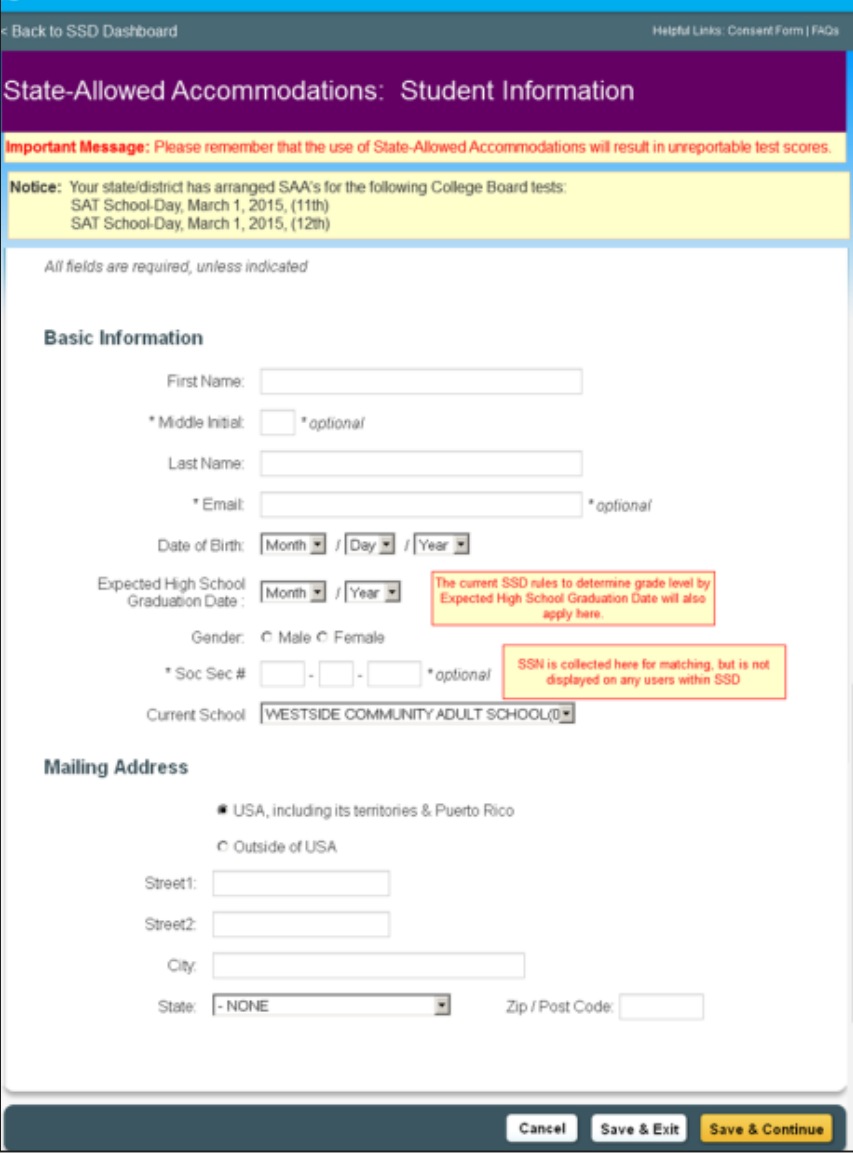

#### **State-Allowed** Accommodations

Select the accommodation being requested.

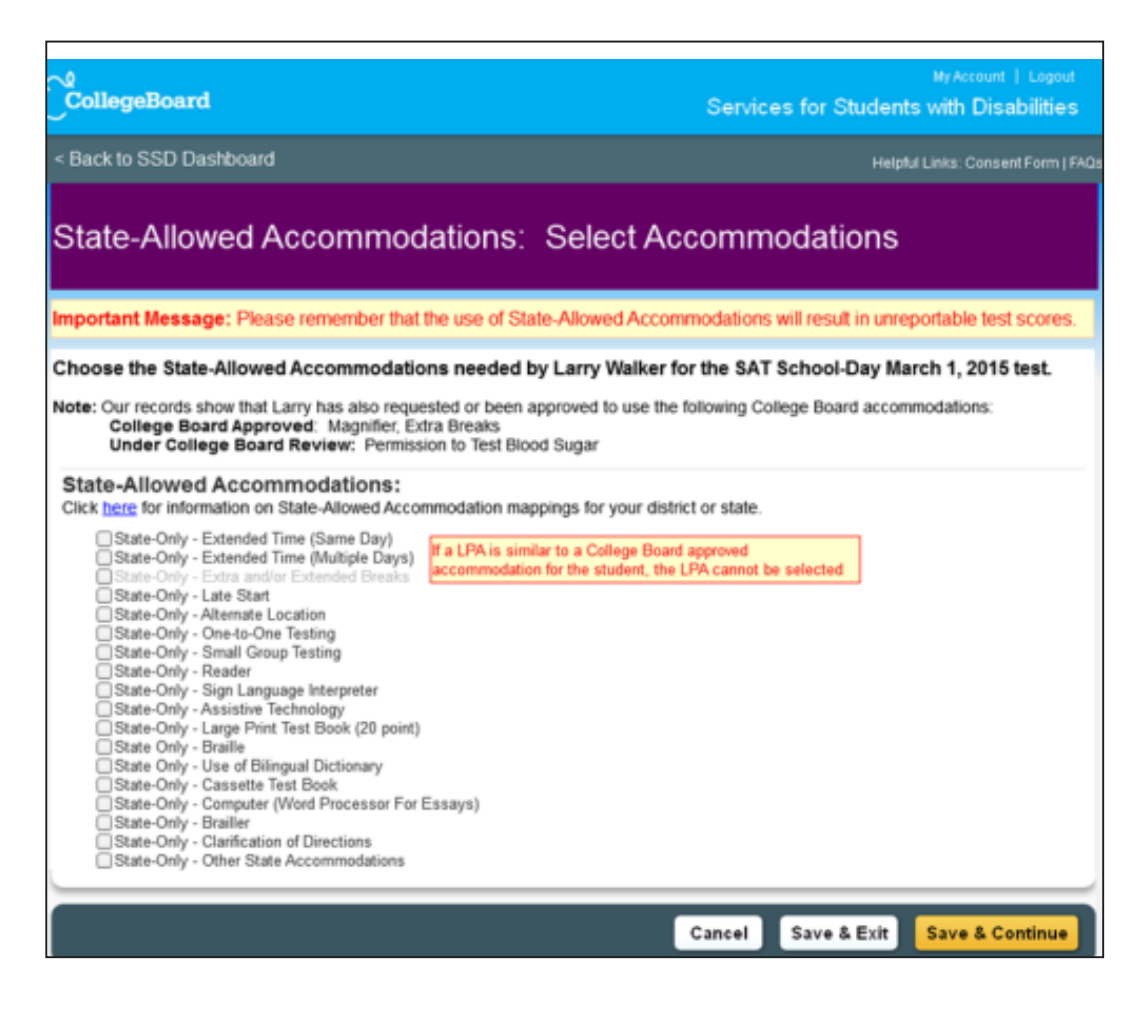

#### **State-Allowed** Accommodations

- **Review and submit**  $\bullet$ request.
- **Because state-allowed**  $\bullet$ accommodations are not collegereportable, they are automatically approved and require no documentation.

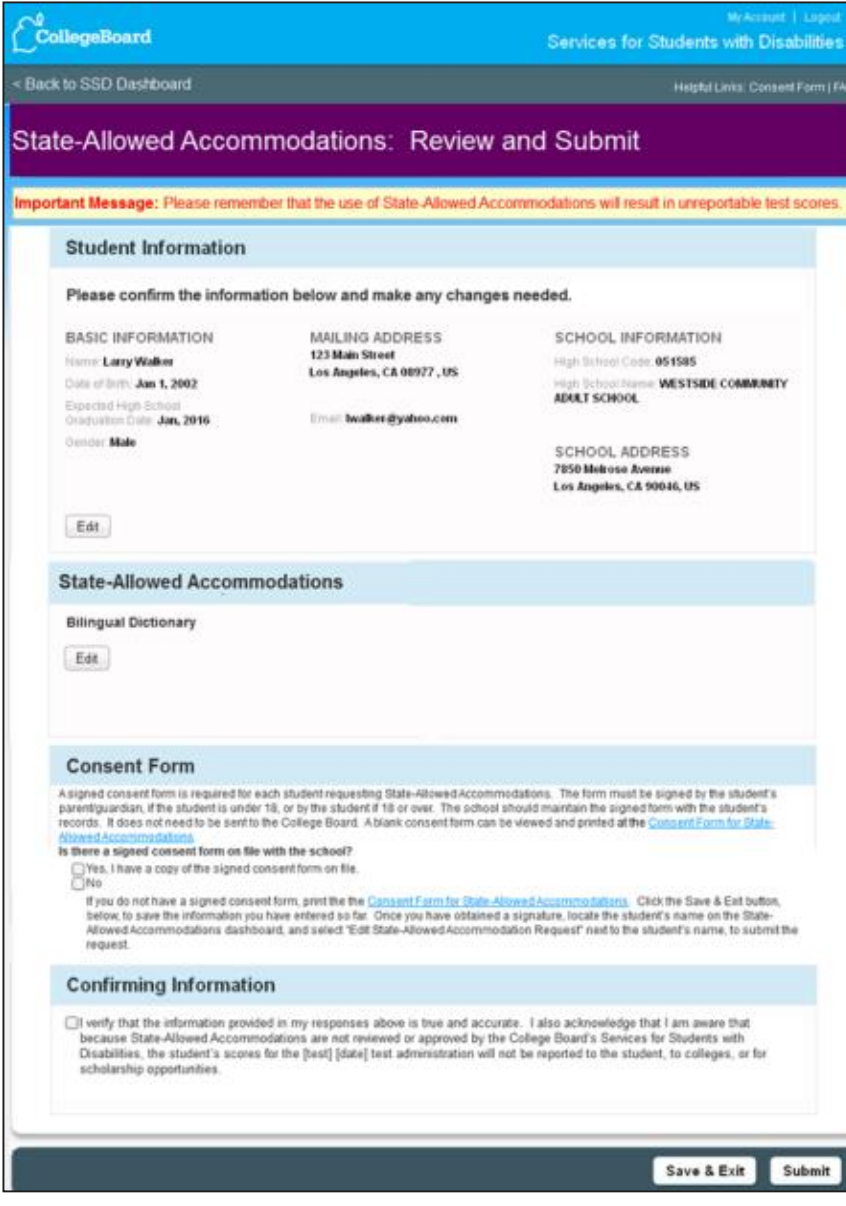

#### Accommodations

**Changes to Previously Submitted Requests** 

From the Dashboard, locate the student. -Select "OPTIONS" -Click "Create Change Request"

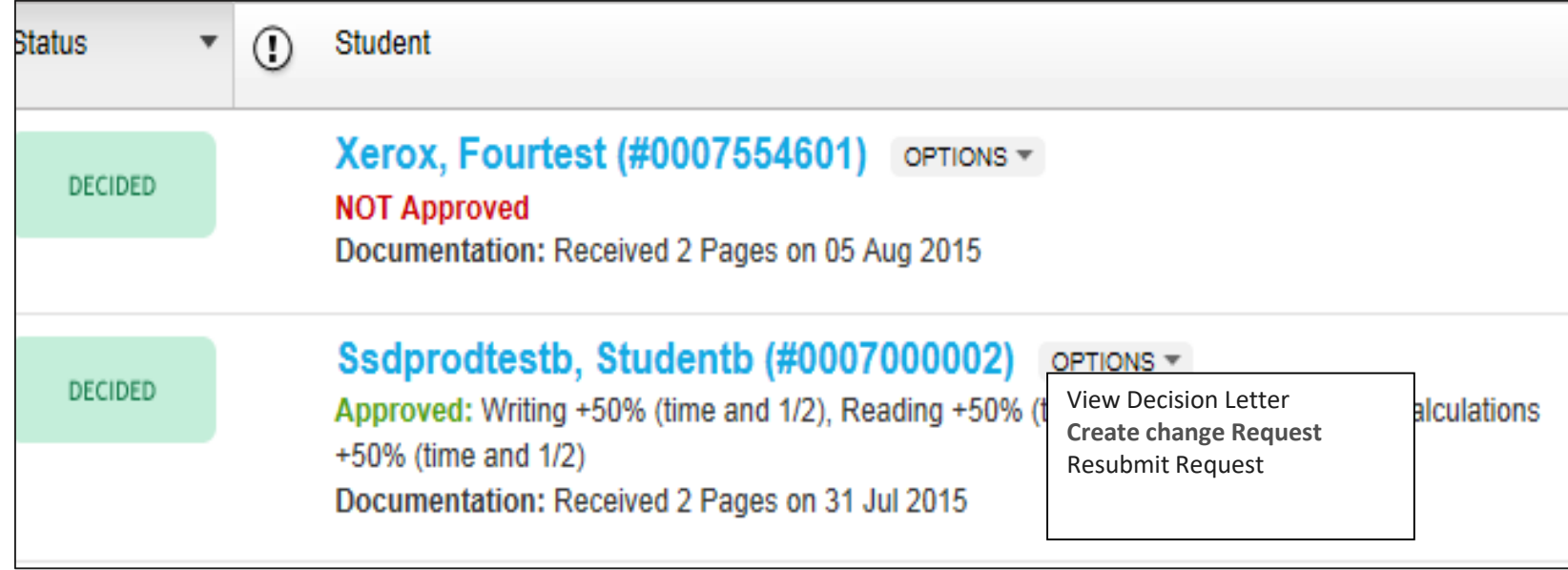

#### **Changes to Previously Submitted Requests**

- Accommodations Print, complete, and fax in the change request form to College Board's secure electronic document system.
	- Monitor the SSD Online Dashboard for changes.

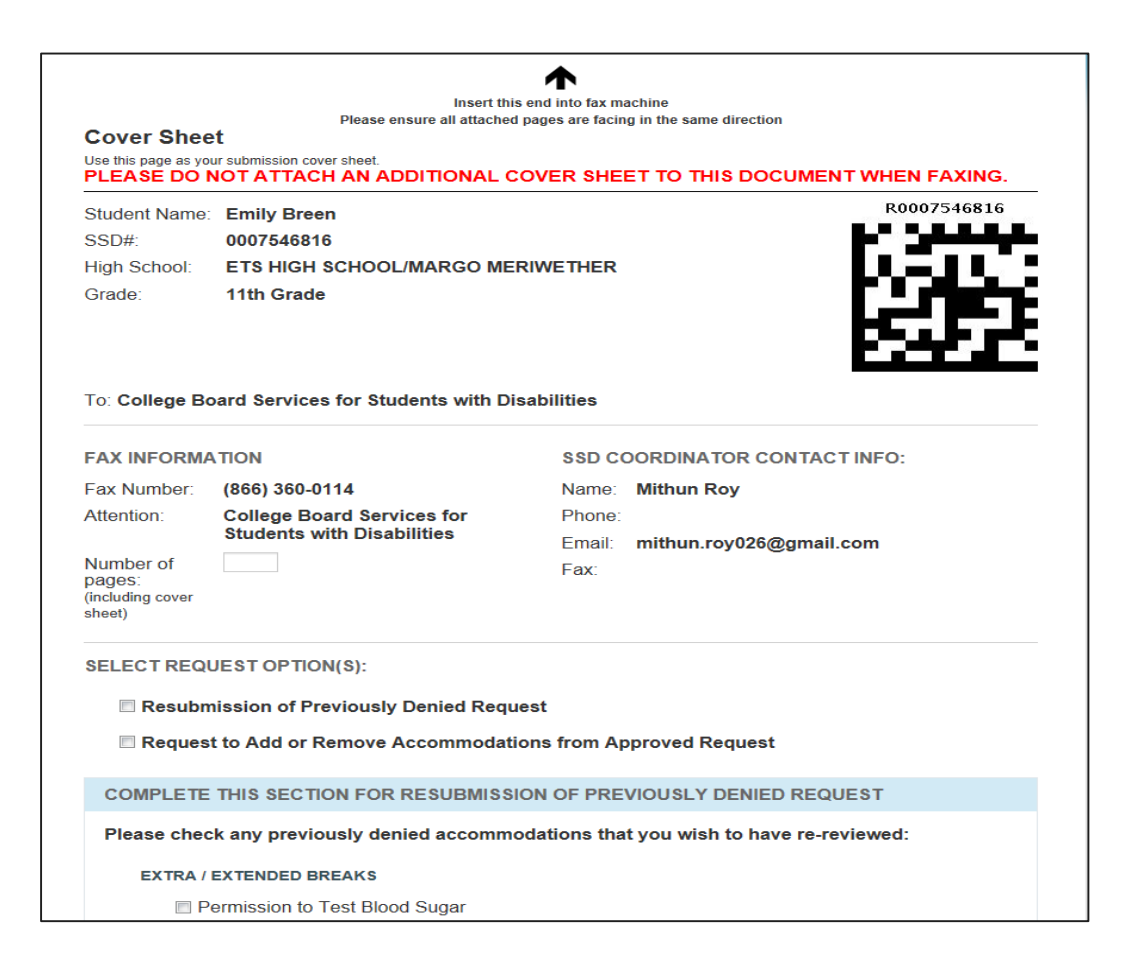

# Approvals

囘

Students with prior approvals in SSD Online that no longer quallify due to a change in their IEP or 504 MUST have those accommodations removed from the system.

Students with Prior For students who had College Board-approved accommodations in **2019**:

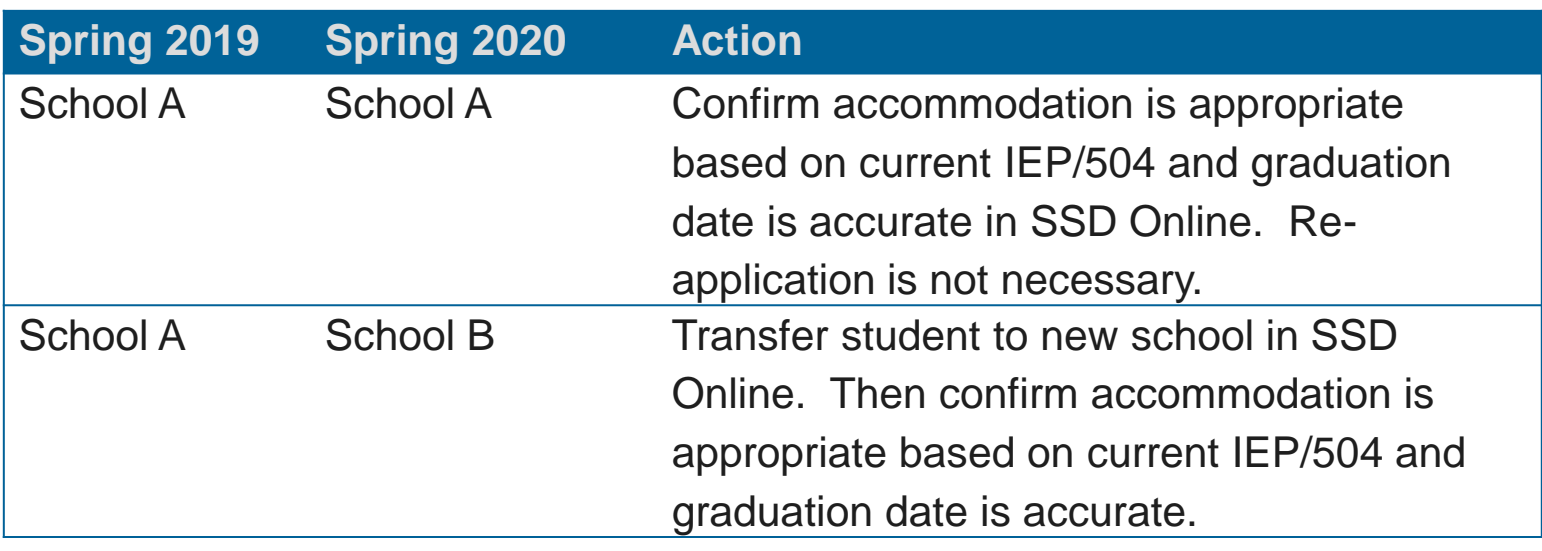

#### **For students who had state-allowed accommodations in 2019:**

- -Determine if state-allowed accommodations or College Boardapproved accommodations are appropriate.
- -Re-apply for state-allowed accommodations or apply for College Board-approved accommodations, as necessary.

Transferring a New Student to Your SSD **Dashboard** 

Using SSD Online is the most efficient way to transfer a student to your dashboard:

1. Click **Submit Accommodations Request** in the top right corner of the dashboard.

- A screen titled "Before You Begin" will open.
- Read the information provided and click **Continue** to proceed.
- 2. On the Student Details page, respond "Yes" to these two questions:
	- Has a Student Eligibility Form already been submitted for this student?
	- Is this a Transfer Student?

3. You will be asked for the student's name, date of birth, and SSD number.

• Best practice: Add the eligibility letter that contains the student's SSD number to the student CA-60.

 approved, documentation review may be required. 4. If the student is requesting different accommodations from those

### Obtaining a Student's SSD Number

 **NOTE: It is helpful to put a copy of the eligibility letter in the student's CA-60 for the new school to be able to access.** 

The following are ways to obtain a student's SSD number if they are new to your school:

 1. Have the student login to his/her College Board account to obtain eligibility letter.

2. Ask the student or parent if they have a copy of the eligibility letter.

3. Contact the student's previous school and request a copy of the eligibility letter.

 and then choose the option for SSD. The student must be present to 4. Contact the Michigan Educator Hotline (866-870-3127), choose 1, provide consent to obtain SSD number.

# Removing a Student From the Dashboard

Students will stay on your Dashboard for one year after graduation in the chance they need to take the SAT their senior year or after graduation. You do not need to remove these students from your dashboard.

To remove a student from your dashboard that no longer attends your school:

- Login to SSD Online
- 2. From the dashboard, create eligibility roster
- 3. Print roster
- 4. Find the student's name that needs to be removed from your dashboard, and write this information on the roster about the specific student(s)
- 5. Fax annotated roster to (866) 360-0114.

貝
Late Accommodation Request Deadline

- For students who transfer into a school after the accommodations request deadline, submit a request as soon as possible.
- College Board will review requests after the initial request deadline for the following scenarios:
	- -Students who are newly enrolled at the school
	- -Students who are newly classified at an eligible grade level
	- -Students who have a newly identified disability
- The late accommodations deadline to support students in these scenarios will be published later this fall.

### Changes to MP3 Audio

- 
- Instead of shipping flash drives to schools, the MP3 audio files will be available to download from SSD Online.
- Although the streaming option is designed to enhance the testing experience for students and allow for additional security and convenience for those administering the SAT, there are some set-up activities that are required:
	- -**Prior to test day**, an application needs to be installed and tested on each computer used for MP3 audio testing.

-**On test day**, the actual MP3 audio files can be downloaded.

- No action is required now.
	- -More information/instructions will be available closer to test day and in the *Accommodations and Supports Webinar* on December 5, 2019.

-Link to register for the webinar is available in Spotlight.

#### SAT with Essay Accommodations and English Learner Supports Matrix

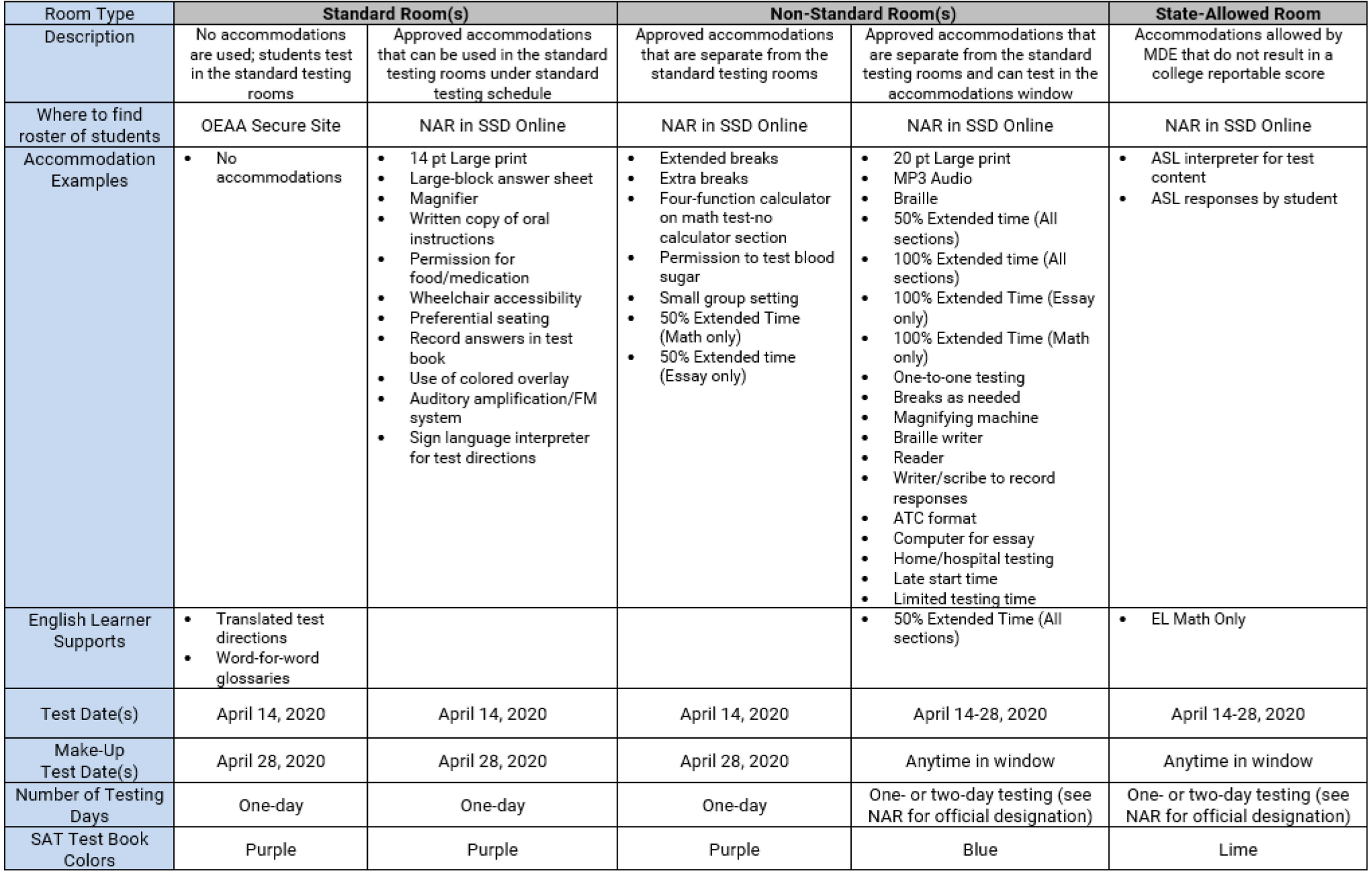

NAR = Nonstandard Administration Report

#### PSAT 8/9<sup>™</sup> for Grades 8 and 9, PSAT<sup>™</sup> 10 Accommodations and English Learner Supports Matrix

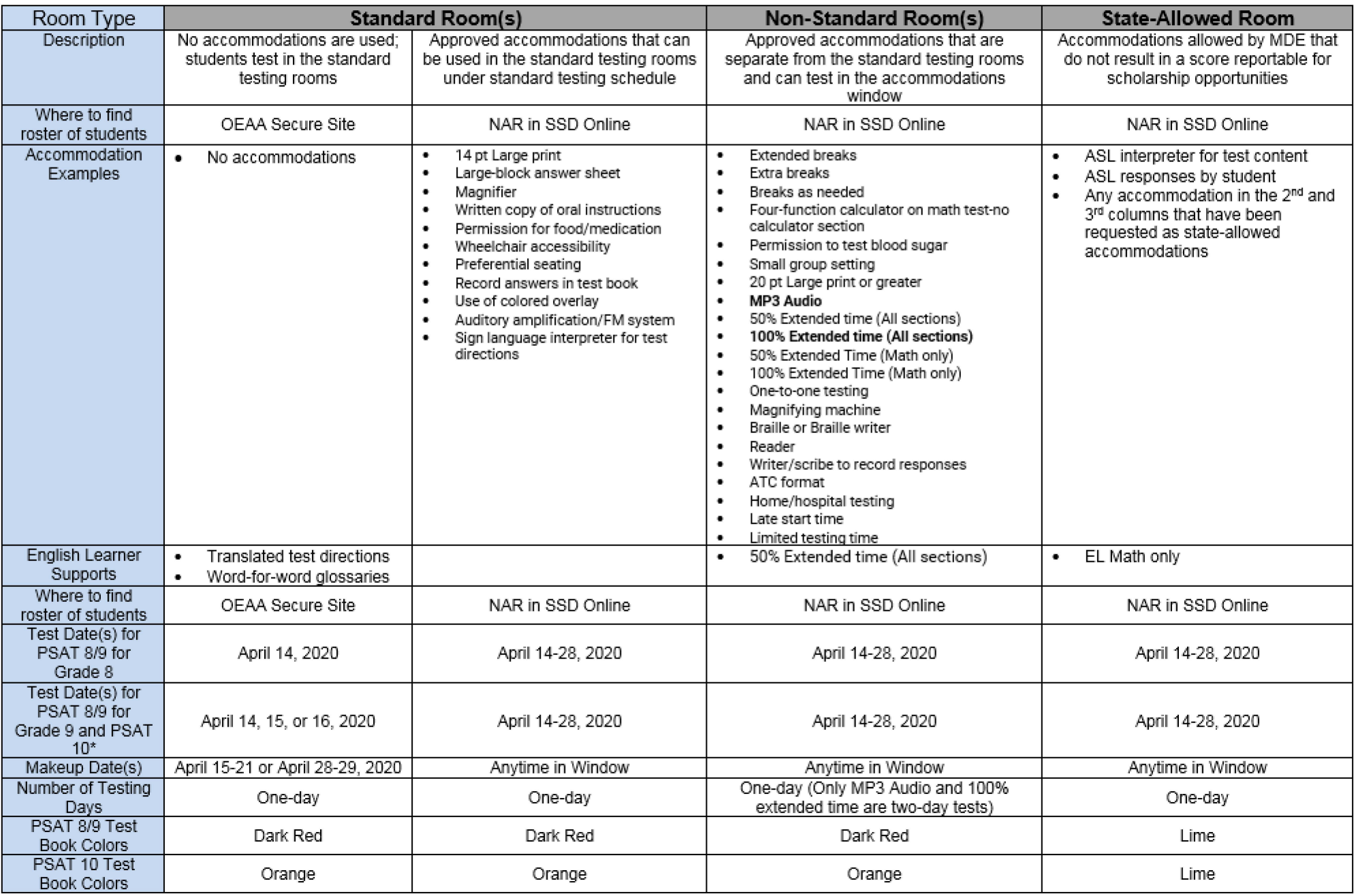

NAR = Nonstandard Administration Report

**Nonstandard** Administration Report (NAR) for SAT with Essay

- For SAT, the NAR is grouped by students that must test on the initial day and those that can test in the accommodated window -Will include EL students identified to use 50% extended time
- Includes what test book color and the script name the student should use
- For PSAT 10 and PSAT 8/9, all students with approved accommodation can test in the window.

SECTION 2. Students who can test in the window

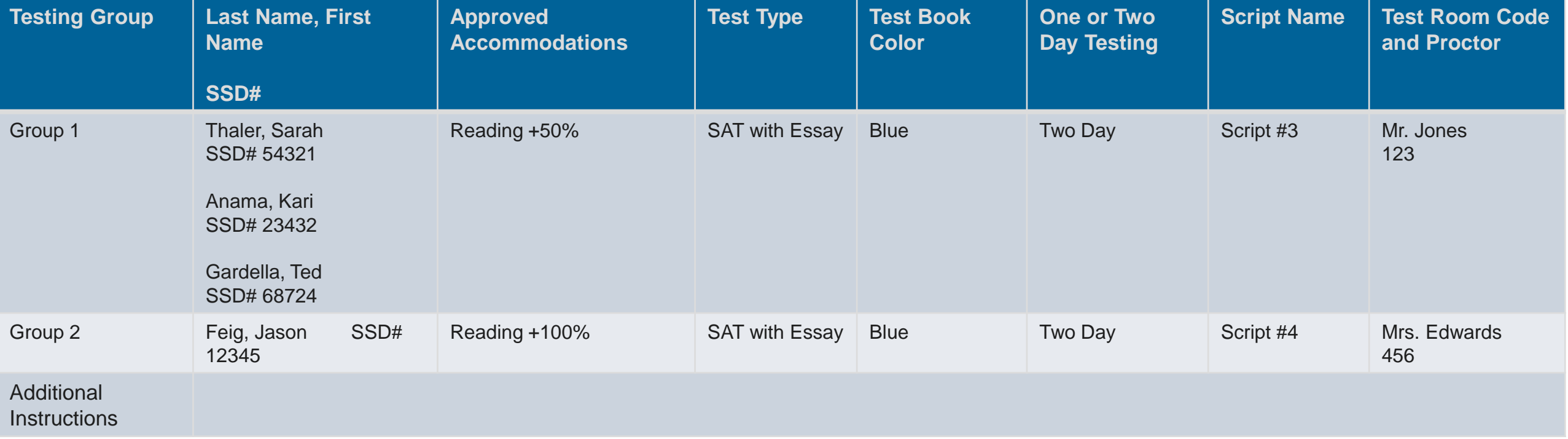

## English Learner **Supports**

**Scores will be college and scholarship reportable** 

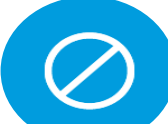

EL Supports are not currently available for PSAT/NMSQT, weekend SAT testing or AP testing

### **Students can use translated test directions and/or approved word-for- word bilingual glossaries without prior approval.**

 $\ddot{\phantom{0}}$ • Translated test directions for designated languages are in PDF format and must be printed by the school ahead of test day.

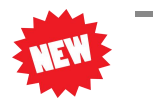

- - Albanian, Arabic, Bengali, Chinese (Mandarin), French, Gujarati, Haitian Creole, Hindi, Polish, Portuguese, Russian, Spanish, Urdu, Vietnamese
- • Translated test directions can be provided orally by an approved translator to the student in languages not available in PDF format.
- • Approved glossary list may be updated. Look for information in Spotlight.

#### **English learners can be provided with 50% extended time for the Michigan-provided assessments.**

- Although not an accommodation, students must be identified in SSD Online in order to receive correct testing materials.
- Students will be automatically approved and no documentation will be required.
- Must be entered in SSD Online each year starting in January.

 Critera for determining who may benefit from EL supports can be found in the Supports & Accommodations Guidance Document posted on the MDE website<sup>:</sup>

[\(https://www.michigan.gov/documents/mde/Michigan\\_Accommodations\\_M](https://www.michigan.gov/documents/mde/Michigan_Accommodations_Manual.final_480016_7.pdf)  anual.final\_480016\_7.pdf)

### EL Students

 **State-Allowed Accommodation for Math Only** 

- Student Data System (MSDS) and have been enrolled in U.S. having to take the English language arts portion of state • Students that are identified as English Learner (EL) in the Michigan schools for 12 months or less at the time of taking a state assessment may be eligible to receive a one-time exception from assessments.
- In order for a student to be eligible for an exception from the ELA portion of a state assessment, the student needs to:
	- Have taken the WIDA ACCESS Placement Test (W-APT) or WIDA Screener with their scores provided in the Secure Site.
	- Have taken the most recent administration of the summative WIDA ACCESS for ELLs or WIDA Alternate ACCESS if enrolled prior to the test administration window.
- Apply for state-allowed accommodations beginning in January
- • A math-only version of the assessment will not be shipped. Students will use a lime test book but only be administered the math section.

# Agenda

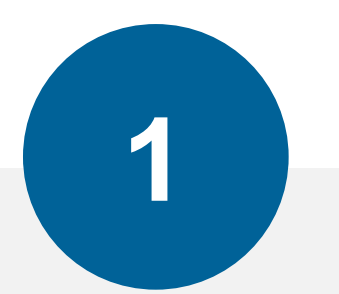

### **Before Testing**

Establishing School to Test Pre-ID Students Training & Determining Staff Needs Accommodations & Supports **Organizing Materials** 

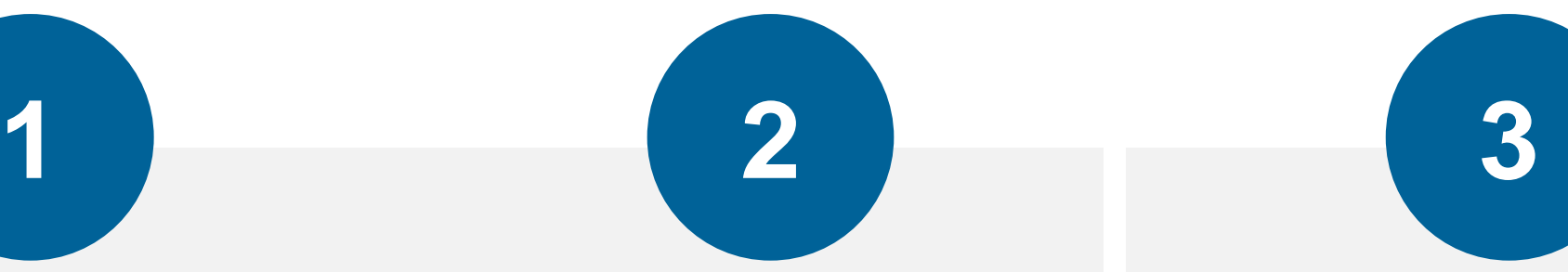

#### **During Testing**

Prepare Your Schedule Prepare Testing Rooms Distributing Materials Admitting Students

#### **After Testing**

Collecting Materials Important Form: CRF Packing and Returning Materials Ordering Makeup Materials

### *(}* CollegeBoard

- Shipments Test coordinators will receive distinct shipments for each grade in preparation for testing.
	- NOTE: Each shipment may come in multiple boxes.

 **Deliveries will be adjusted for schools on spring break during the test shipments. If your school is out the week of March 23, your delivery of preadministration and materials will deliver the week of March 30.** 

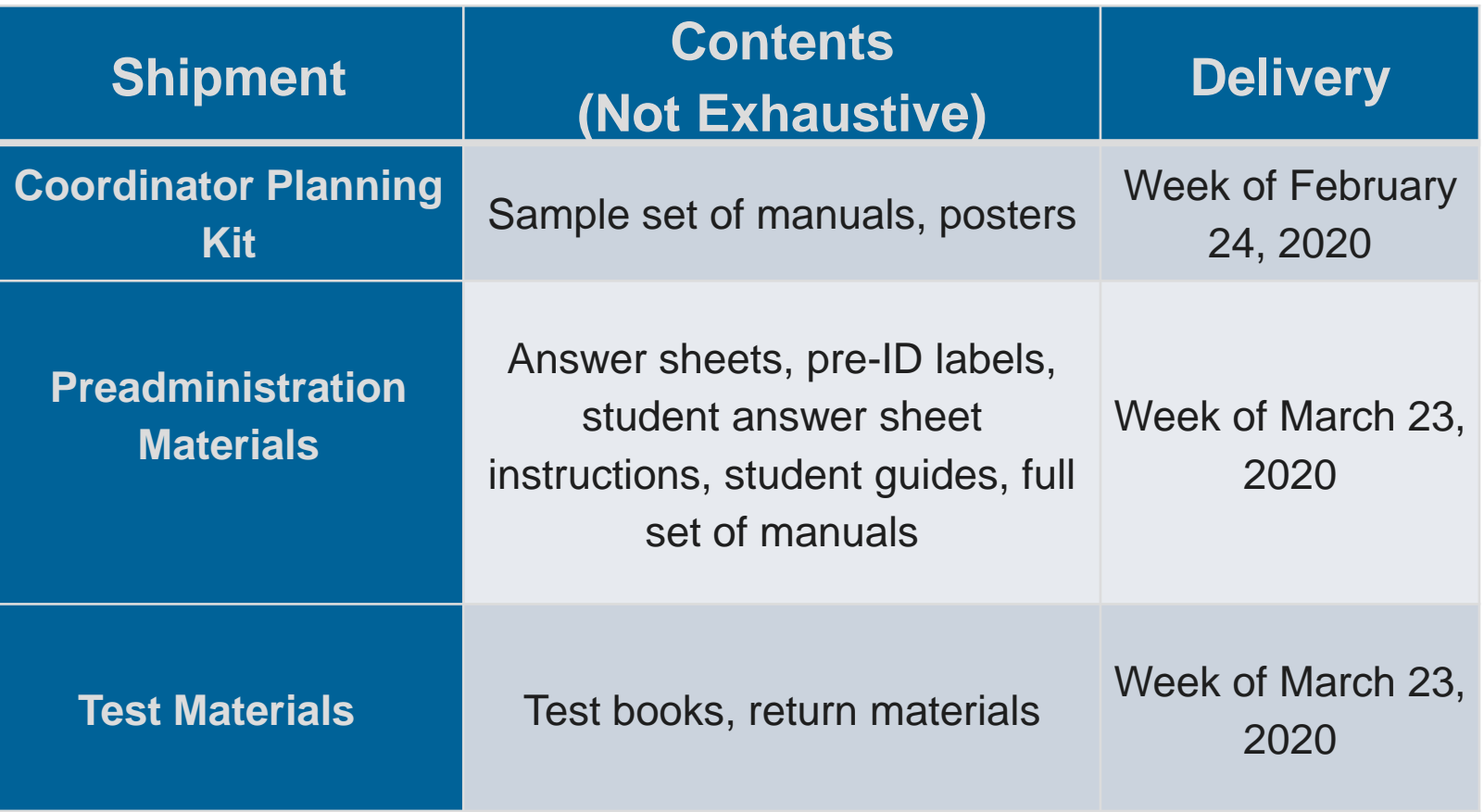

## Test Materials **Delivery**

• All shipments will be addressed to the test coordinator of that assessment.

-Delivered to the address in the coordinator record in EEM.

• Test materials must be stored securely, once delivered.

-Check contents of boxes within 24 hours of delivery using packing lists.

- ▶ Contact College Board immediately if there is a problem with your shipment – see Coordinator's Manual for specific instructions.
- -Check materials until test day.
	- Contact College Board immediately if materials show evidence of tampering.

# Site from **March 24, 2020 – April 7, 2020**.<br>
Order **Standard** test m

- Additional Material We will support an additional material order window in Secure
	- -Allows schools to order **standard** test materials for students who are newly enrolled at the school and were not initially pre-ID'd during the window.
	- More details will be available in Spotlight as we get closer to the opening of the window.

- **PSAT 8/9 Test** <sup>8th</sup> and 9th graders will use different test books this year and therefore cannot test in the same room.
- **BOOKS**<br>**EXECUTE:** External to the separated as you sort and prepare<br>materials for testing **materials for testing.**

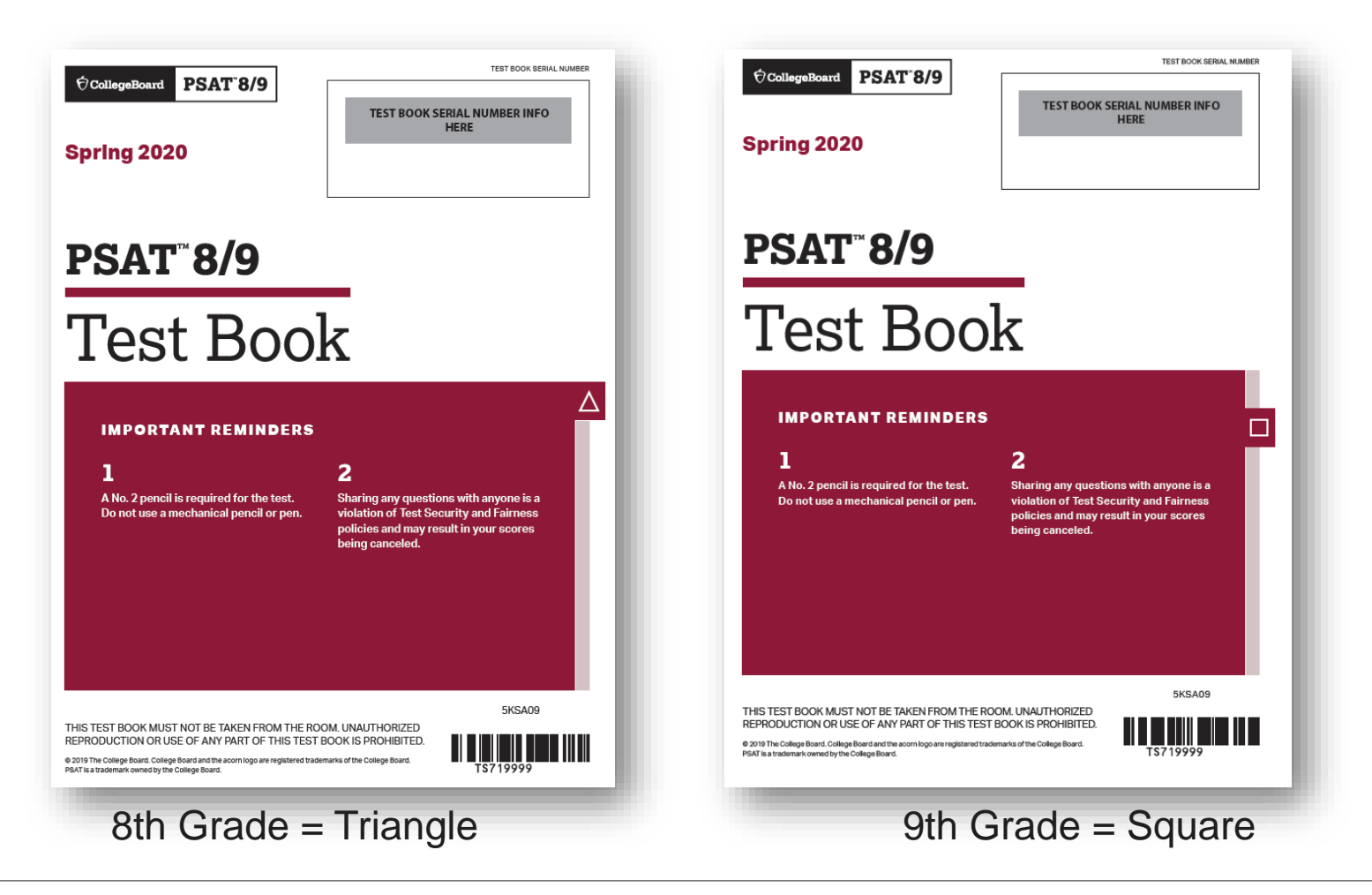

- **Tracking Materials** Coordinators will receive emails about material shipments.
	- -Please note: Coordinators may receive emails before the items are actually shipped from UPS.
	- -Tracking numbers in the email will become valid once shipped.
	- Tracking numbers will also be made available on the *Material Order Summary Report* under the *Assessment Registration and Material Orders* menu in the Secure Site.

-See [www.michigan.gov/securesitetraining](http://www.michigan.gov/securesitetraining) for more information

# Agenda

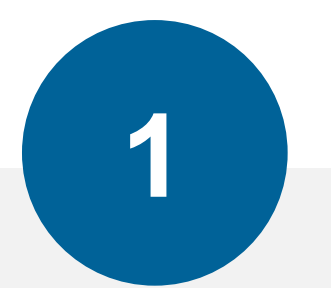

### **Before Testing**

Establishing School to Test Pre-ID Students Training & Determining Staff Needs Accommodations & Supports Organizing Materials

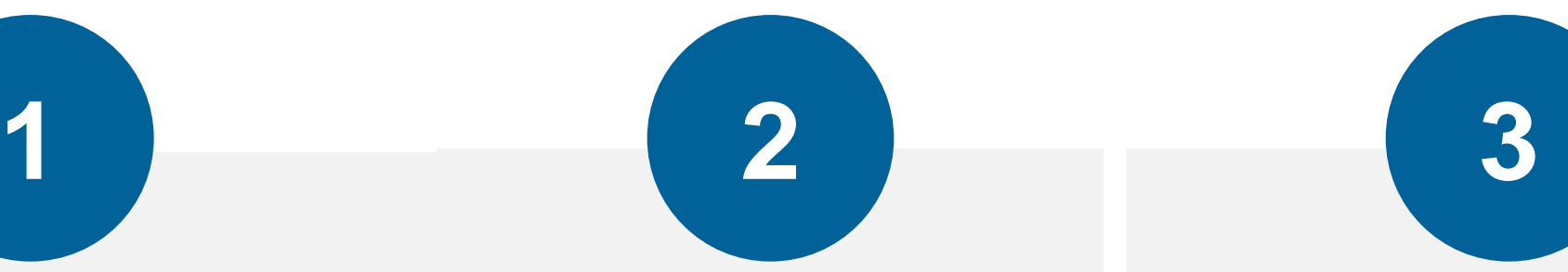

**During Testing** 

### **Prepare Your Schedule**

Prepare Testing Rooms Distributing Materials Admitting Students

#### **After Testing**

Collecting Materials Important Form: CRF Packing and Returning Materials Ordering Makeup Materials

### *(}* CollegeBoard

# Planning about planning for the following:<br>
Planning<br>
Number of staff needed

- Considerations for Coordinators should work with the principal and other staff to think
	- •Number of staff needed
	- •Rooms that will be used
	- •Schedule for test day
	- •Scheduling a preadministration session prior to test day
	- •Preparing materials for the preadministration session and for test day
	- The Coordinator Manual will give guidance on planning for these activities on test day.

### Plan a Preadministration Session

### **SAT with Essay**

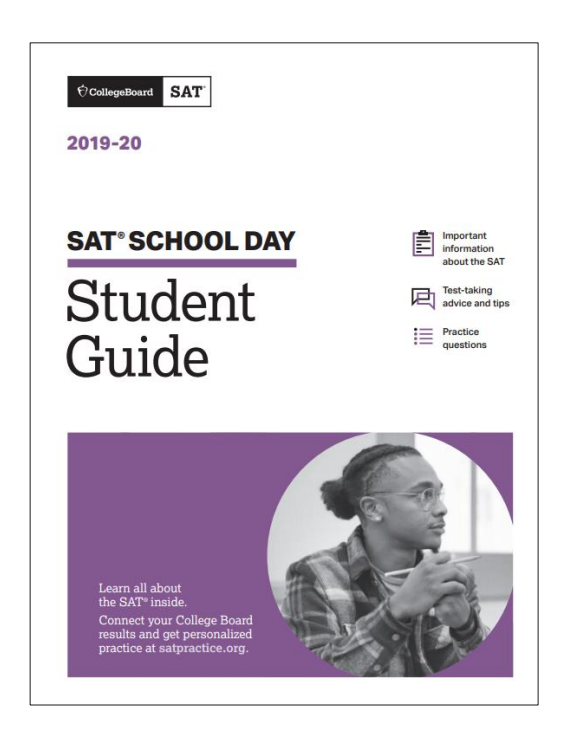

Purpose: To provide time prior to test day for students to bubble in required demographic information (name, date of birth, UIC), opt into Student Search Service®, complete the optional questionnaire, and identify where to send scores.

- Affix pre-ID label to front of student answer sheets.
- Schedule a preadministration time prior to test day.
- Provide students with a copy of the *SAT Student Guide*.
- Students will use copies of the SAT School Day *Student Answer Sheet Instructions* during the session.
- • Estimated time: 45-60 minutes if students complete the questionnaire.

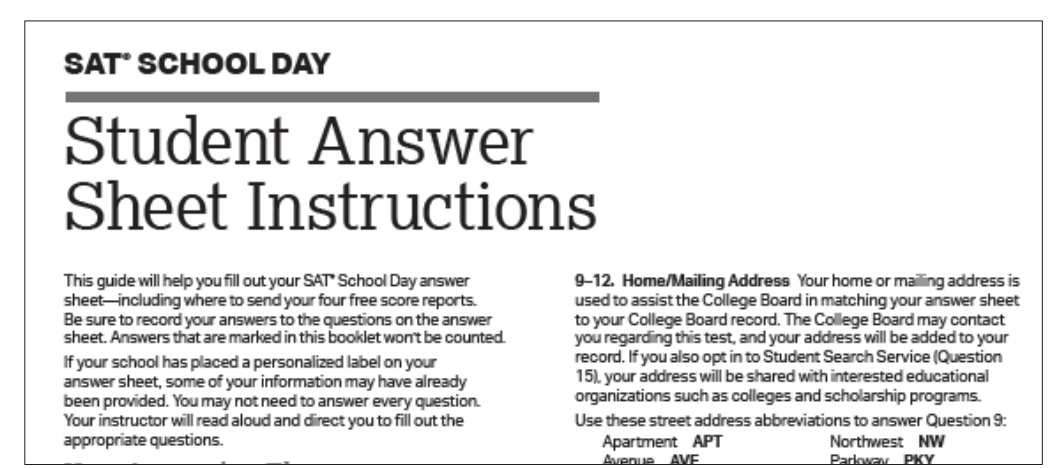

**SAT with Essay and PSAT 10** 

- Service® program that connects students with information about educational and<br>Service® financial aid opportunities from nearly 1,900 eligible colleges and financial aid opportunities from nearly 1,900 eligible colleges and Student Search • The College Board's Student Search Service is a free, voluntary universities, and scholarship and other educational programs.
- • By opting in, students give the College Board permission to share their **SAT with Essay and PSAT 10** names and limited information provided by the optional questionnaire with colleges and scholarship programs looking for students like them.
	- Opting into Student Search Service is not available for PSAT 8/9.

### Student Search Service and Consent

 **SAT with Essay and PSAT 10** 

- extended to the depth of the Parents can give consent for students to opt-into Student Search Service and complete the questionnaire.
	- -Consent is only required to opt into Student Search Service and the questionnaire. Students can still take the SAT with Essay and identify their four free scores sends without completing the questionnaire.
	- Follow your district or school policy for collecting consent. Schools and districts may opt to use a consent form that is provided by MDE ([www.Michigan.gov/mme](http://www.michigan.gov/mme) and [www.Michigan.gov/psat](http://www.michigan.gov/psat)) or may choose to use their own.
	- Consent should be collected prior to the preadministration session.
	- Consent forms should remain at the school until the student graduates and do not need to be returned to College Board.
	- Students can opt-into Student Search Service online ([https://studentsearch.collegeboard.org\)](https://studentsearch.collegeboard.org/) but cannot complete the optional questionnaire.

•

### Score Sends for SAT with Essay

- scholarship programs by bubbling codes on their answer sheet. • Students can send their SAT scores to colleges, universities, and
- The *Student Answer Sheet Instructions* have the list of codes.
- • Students do NOT need parental consent to submit their score sends; all students taking the SAT should be encouraged to complete this portion on their answer sheet.
	- -Students can submit additional score sends from their College Board account for a fee.
	- -Low income students have unlimited free score sends from their College Board account.

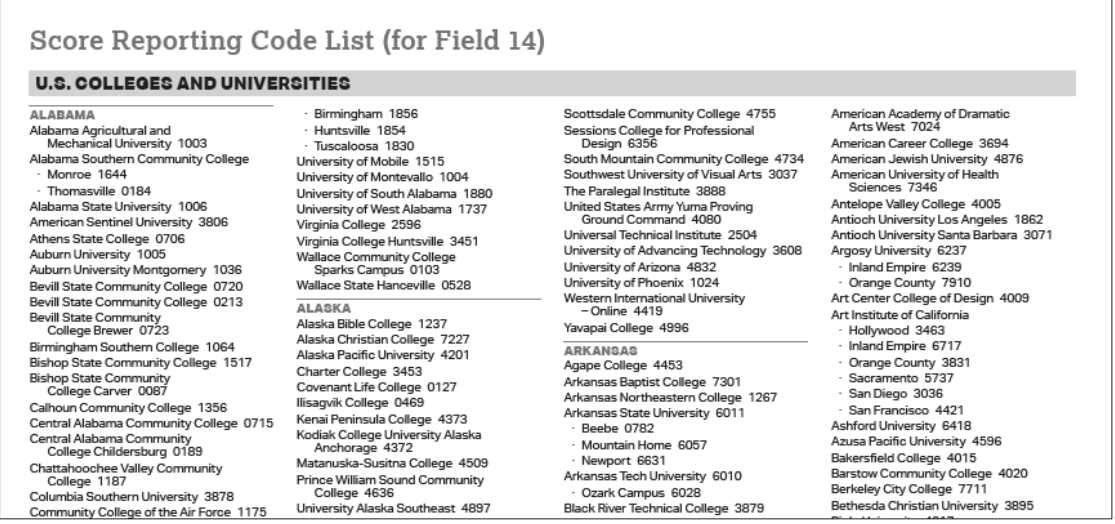

### Plan a Preadministration Session

**PSAT 10** 

Purpose: To provide time prior to test day for students to bubble in required demographic information (name, date of birth, UIC), opt into Student Search Service®, and complete the optional questionnaire.

- •Affix pre-ID label to front of student answer sheets.
- •Schedule a preadministration time prior to test day.
- •Provide students with a copy of the *PSAT 10 Student Guide*.
- •Students will use copies of the PSAT 10 *Student Answer Sheet Instructions* during the session.
- •Estimated time: 25-35 minutes if students complete the questionnaire

### **PSAT10**

### **Student Answer Sheet Instructions**

This guide will help you fill out your PSAT™ 10 answer sheet. Be sure to record your answers to the questions on the answer sheet. Answers that are marked in this booklet will not be counted.

If your school has placed a personalized label on your answer sheet, some of your information may have already been provided. You may not need to answer every question. Your instructor will read aloud and direct you to fill out the

- 6. Grade Level This field is required to validate your answer sheet as part of scoring.
- 7. Sex This field is required to validate your answer sheet for scoring.
- 8. Date of Birth This field is required to validate your answer sheet as part of scoring.
- 9-12. Home/Mailing Address These fields are optional but recommended. Your home or mailing address is used to

### Preadministration Session for PSAT 8/9

- Students will NOT complete **any** of the optional questions for PSAT 8/9.
	- •They will only bubble the required elements on their answer sheet (Name, Date of Birth, and UIC as their student ID number).
	- •No consent is necessary since students are not completing any optional questions.
	- •Student Answer Sheet Instructions are not necessary and will not be sent.
- • Schools can determine if the required bubbling needs to occur prior to test day during a preadministration session or can be completed on test day.

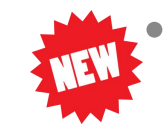

• Provide students with a copy of the PSAT 8/9 Student Guide, which will be printed and shipped to schools this year prior to test day.

### Answer Sheet Items • **Student ID Number**

-Students will bubble in their UIC as their Student ID Number, which can be found in the upper-left corner of their pre-ID label.

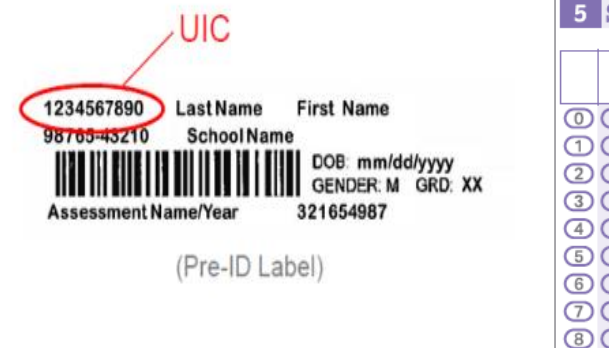

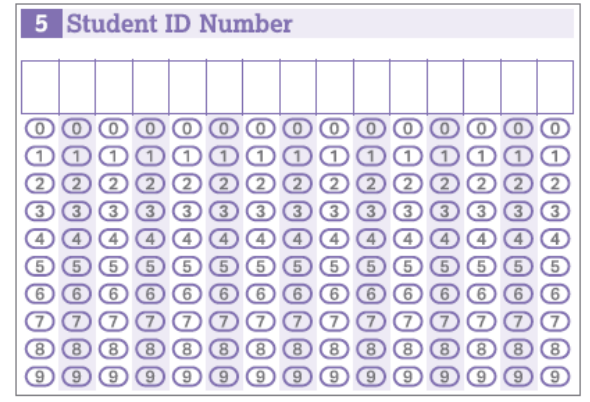

### • **Gender**

-Answer sheets now allow students to provide "Another" as an option.

-Gender is not listed on student score reports.

- -Whatever is written in the free-response line will not be captured.
- -Reporting to MDE will be based on what gender the student is pre-ID'd under.
- -Gender is not a required element to bubble on the answer sheet.

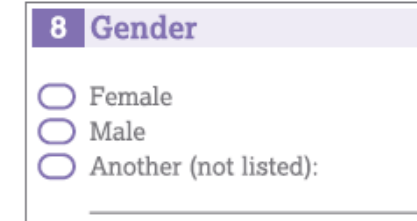

## Administration **Timing**

 **SAT with Essay** 

- Schools should plan for approximately 5 hours of testing including test day administrative activities, testing, and break times.
	- -Does not include time for completing the questionnaire portion or score sends
- The standard schedule includes testing room doors closing at 8 a.m. for test day administrative activities and testing beginning at  $8:30a$  m.
	- -Schools may alter the start time by 30 minutes and therefore close testing room doors as early as 7:30 a.m. or as late as 8:30 a.m., and they may start testing any time between 8:00 a.m. and 9:00 a.m.
	- -Schools must contact the Michigan Educator Hotline (866-870- 3127) for consideration and approval to start earlier or later than these times. The start time applies to standard test takers as well as accommodated test takers in both the initial and makeup administrations.
- Schools must complete testing before breaking for lunch.

# Administration • Testing MUST be done in the morning.

### **SAT with Essay**

- 
- Timing The schedule below does not include passing out multiple choice test<br>booklets or other test day administrative activities. booklets or other test day administrative activities.

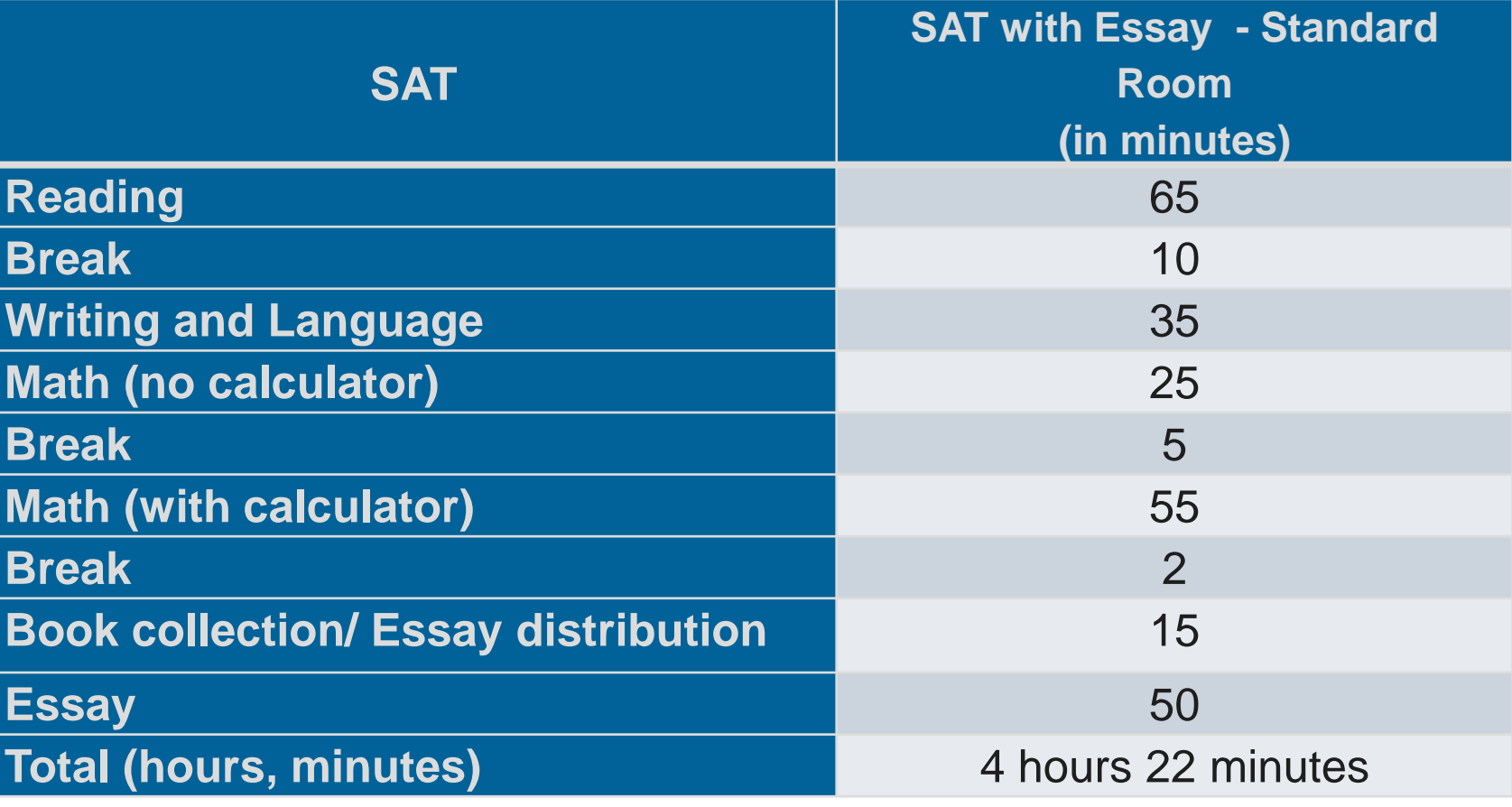

## Administration **Timing**

 **PSAT 10 and PSAT 8/9 for Grades 8 and 9** 

- Plan for approximately 3 hours for PSAT 8/9 and 3½ hours for PSAT 10 to account for test day administrative activities, testing, and break times.
- College Board will support morning or afternoon testing for **PSAT-related** assessments only.
	- -Morning testing should begin early enough to complete before lunch.
	- -No permission is necessary for afternoon testing.
- The schedule below does not include passing out and collecting test booklets or other test day administrative activities.

### • **8th and 9th graders cannot test together in spring 2020.**

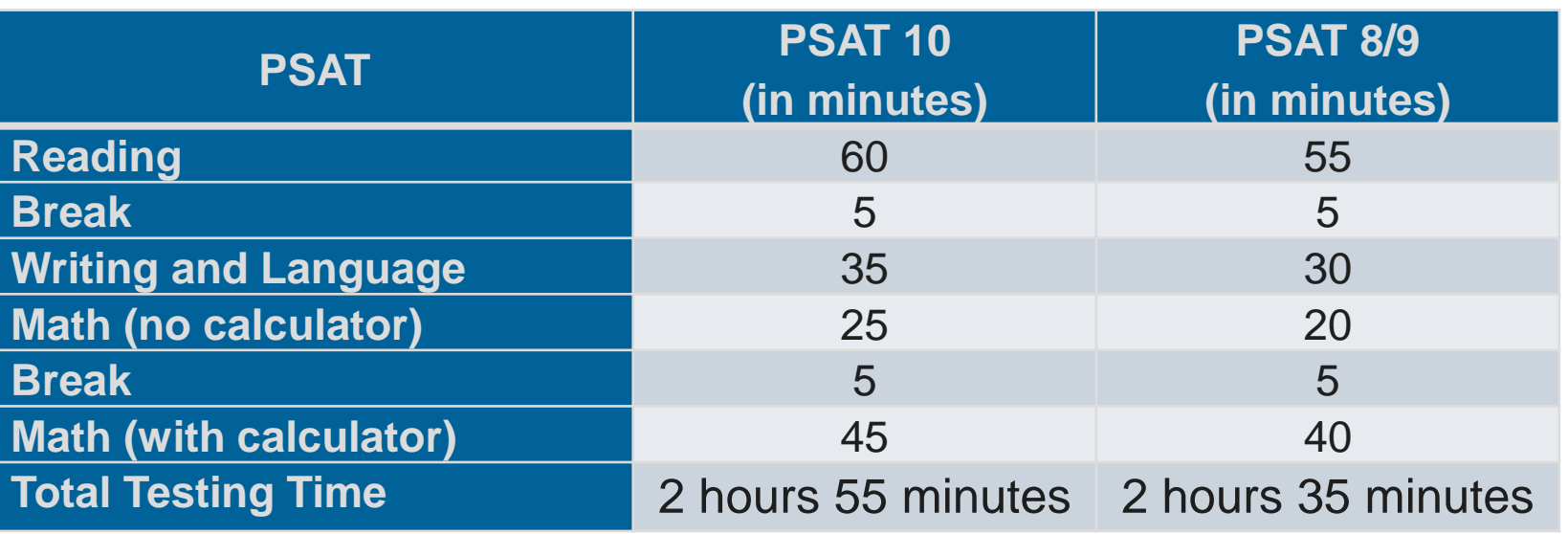

# Planning the Schedule on Test Days

School schedules may require some adjustments

- Lunch Periods
	- -Testing cannot be interrupted for lunch unless a student is approved for an accommodation testing over 2 days
	- -Lunches must take place after testing is complete (unless PSAT is testing in the afternoon)
	- -Students may eat snacks during breaks
- Bell Schedules

-Bells must be silenced during test administration

• Public Address System Announcements

-There should be no PA announcements during test administration

# Agenda

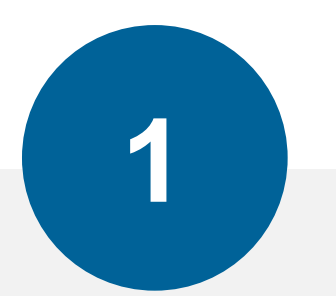

### **Before Testing**

Establishing School to Test Pre-ID Students Training & Determining Staff Needs Accommodations & Supports Organizing Materials

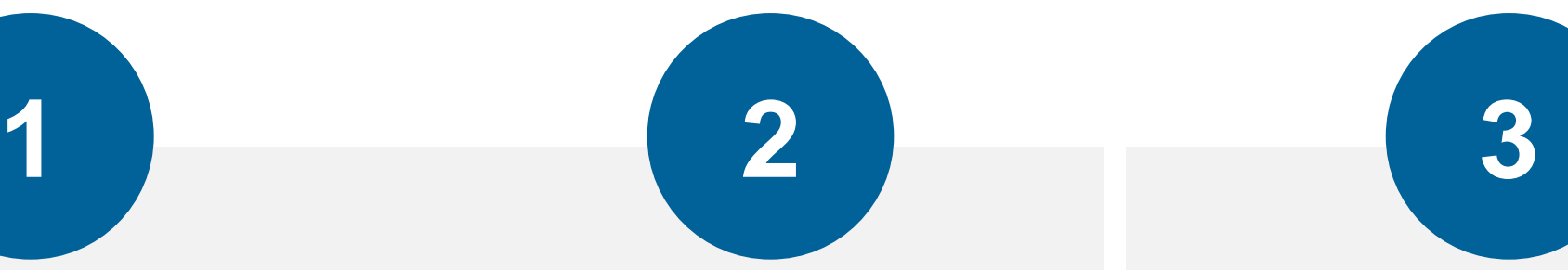

**During Testing** 

Prepare Your Schedule **Prepare Testing Rooms** 

Distributing Materials Admitting Students

#### **After Testing**

Collecting Materials Important Form: CRF Packing and Returning Materials Ordering Makeup Materials

### *(}* CollegeBoard

### Planning for Testing Rooms

- testing will determine number of rooms needed. • The size of cohort testing and the size of rooms used for
- Options for rooms include:

 -Larger spaces, such as auditoriums and gymnasiums -Smaller spaces, such as classrooms

- Location of testing rooms within the building
	- -Separated from other classes/tests on different schedules or taking different assessments
	- -Minimize noise and other disruptions when classes or other assessments break
	- -Area where there will be minimal noise/distractions from outside the building
	- -Access to restrooms

Seating and **Furniture** Requirements

- Use chairs with backs.
- Face seats in the same direction.
- Place chairs directly behind those in the preceding row.
- Separate each student by a minimum of 3 feet from right to left (measure from center of desks).
- • At tables, students must be seating at least 3 feet apart and facing the same direction.
- Two students can be seated at a table that is at least 6 feet long.
- Ensure unimpeded access to every student by staff.
- Provide a large, smooth writing surface, preferably desks or tables.
- Tablet-arm chairs must have a minimum writing surface of 12 x 15 inches.
- • Study carrels, lapboards, language laboratory booths, and tables with partitions or dividers are not acceptable.

# Agenda

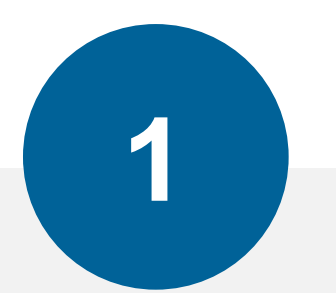

### **Before Testing**

Establishing School to Test Pre-ID Students Training & Determining Staff Needs Accommodations & Supports Organizing Materials

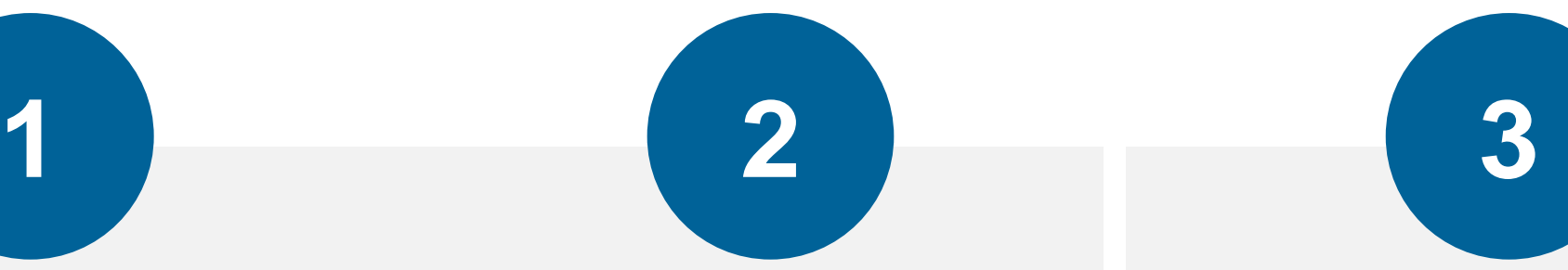

**During Testing** 

Prepare Your Schedule Prepare Testing Rooms **Distributing Materials**  Admitting Students

#### **After Testing**

Collecting Materials Important Form: CRF Packing and Returning Materials Ordering Makeup Materials

### *(}* CollegeBoard

Distributing suggest creating testing room packets

Materials <sup>-Use plastic tubs or boxes to organize materials for each testing<br>room.</sup> room.

-Include materials such as:

Roster of students in the room

▶ Copy of the NAR if testing students with accommodations

- **Pre-labeled answer sheets**
- Test books (don't open shrink wrap until the morning of test day)
- Extra pencils and calculators
- Copies of translated test directions for students that need them

-See the Coordinator Manual for other suggestions

# Agenda

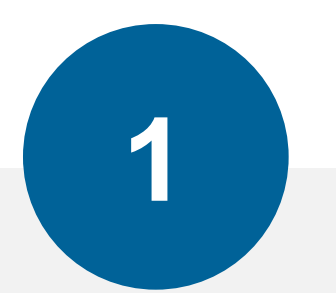

### **Before Testing**

Establishing School to Test Pre-ID Students Training & Determining Staff Needs Accommodations & Supports Organizing Materials

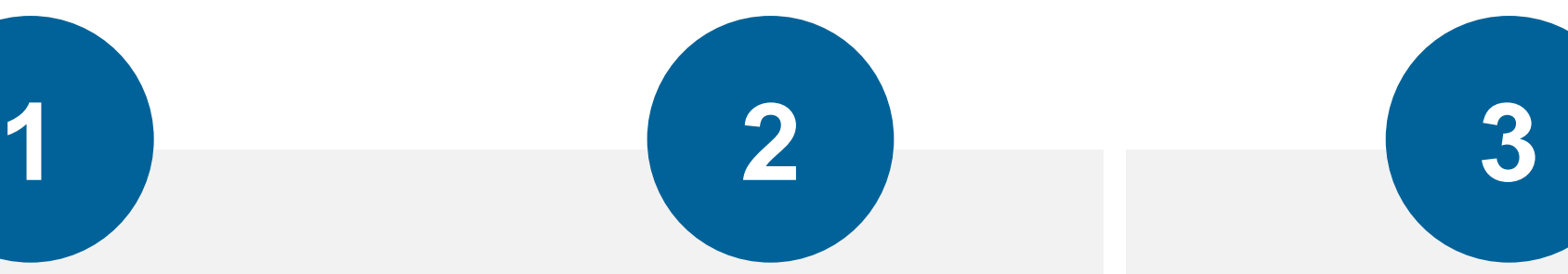

**During Testing** 

Prepare Your Schedule Prepare Testing Rooms Distributing Materials **Admitting Students** 

#### **After Testing**

Collecting Materials Important Form: CRF Packing and Returning Materials Ordering Makeup Materials

### *(}* CollegeBoard

- Admitting Students Decide whether you are going to have a central check-in or room check-in.
	- •Central check-in: All students check into a central location such as the library and then get told which room to report for testing.
	- Room check-in: Room assignments are posted for students prior to test day and students report to their assigned room the day of the test.
	- • Determine how attendance will be taken in both situations.
		- •Rosters will be created locally.
		- •We recommend starting with a *Master Student List* of all students expected to test.
		- •Then divide the *Master Student List* into individual room rosters.
	- During check-in, students are not required to supply a photo ID unless the student is unknown to the testing staff.
		- •A photo ID form will be available for students that cannot or do not have a photo ID.

 **Plan for Students that Arrive Late** 

Late Arrivals Room **•** If student arrives before the proctor begins timed portion of the test:

•Student can be admitted into the regular testing room

- If student arrives after the proctor begins timed portion of the test: • Student should be admitted into the designated late arrivals room.
	- regular testing rooms have begun their first break. •Admittance to the late arrival rooms should not be allowed after
- • If schools do not have the space for a late arrivals room, plan to test these students on the makeup date.

### Implementation Activities

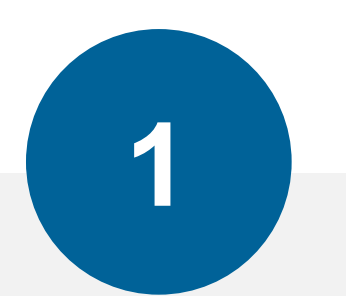

**Before Testing** 

Establishing School to Test Pre-ID Students Training & Determining Staff Needs Accommodations & Supports Organizing Materials

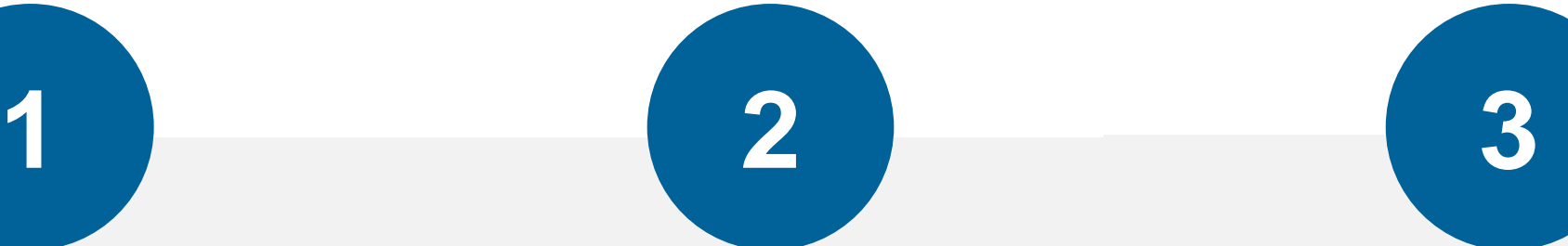

**During Testing** 

Prepare Your Schedule Prepare Testing Rooms Distributing Materials Admitting Students

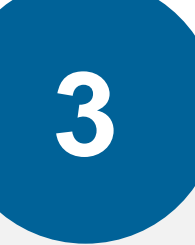

**After Testing** 

### **Collecting Materials**

Important Form: CRF Packing and Returning Materials Ordering Makeup Materials

- Collecting Materials **For the Secondity and area for proctors to return all testing materials to the** test coordinator once testing is complete.
	- • Ensure that all testing materials are accounted for and answer sheets are not placed in test books before dismissing the proctor.
	- **Keep testing materials for each grade separated as you sort and prepare materials for return.**
### Implementation Activities

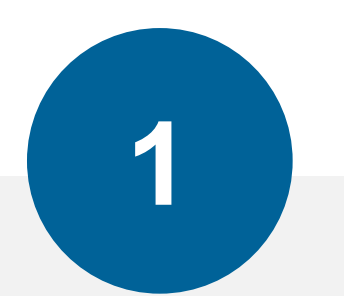

#### **Before Testing**

Establishing School to Test Pre-ID Students Training & Determining Staff Needs Accommodations & Supports Organizing Materials

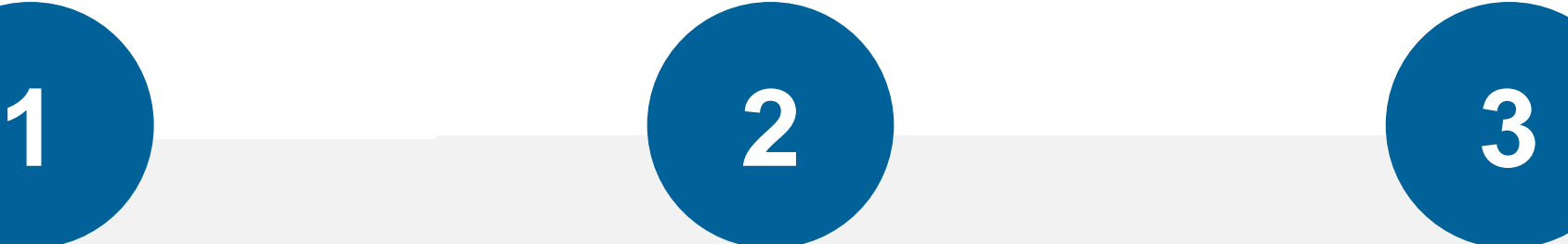

**During Testing** 

Prepare Your Schedule Prepare Testing Rooms Distributing Materials Admitting Students

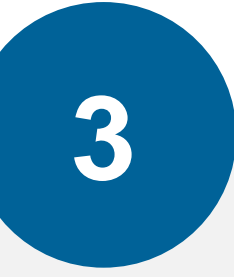

**After Testing** 

Collecting Materials **Important Form: CRF**  Packing and Returning Materials

Ordering Makeup Materials

### Important Form: Coordinator Report Form (CRF)

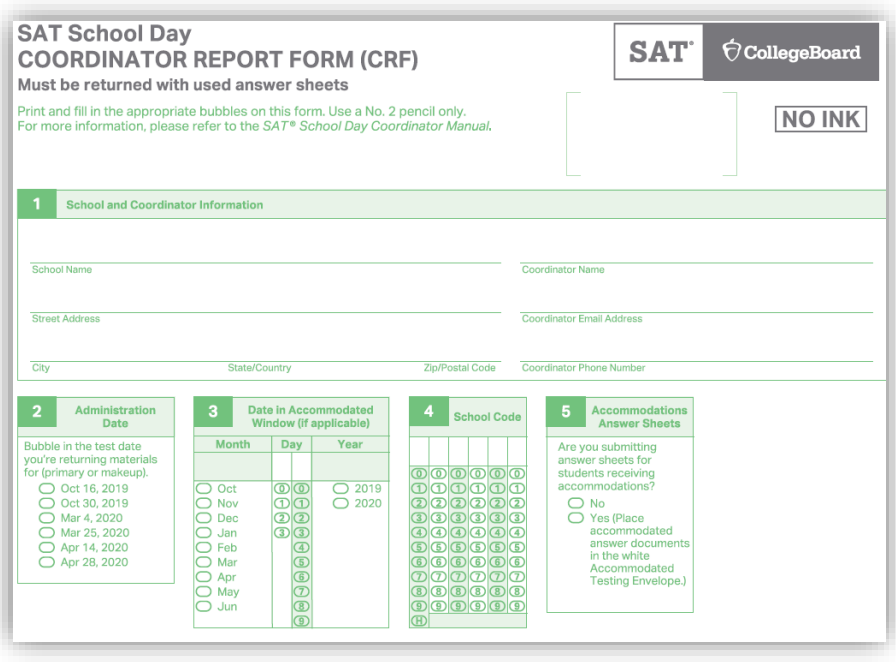

- Purpose: Lets the College Board know how many answer sheets you are returning for scoring.
- **CRFs will be returned separately for each grade** (i.e. CRF for SAT with Essay, CRF for PSAT 10, CRF for PSAT 8/9 for 9th grade, CRF for PSAT 8/9 for 8<sup>th</sup> grade).
- The coordinator is responsible for completing the CRF.
- When testing has concluded, the test coordinator is required to count the number of answer sheets and record the number on the CRF.
- This form is scanned and must be completed using a No. 2 pencil.
- You cannot make copies of this form. Keep it in a safe place once it arrives.

### Implementation Activities

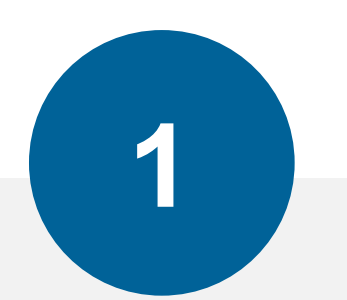

**Before Testing** 

Establishing School to Test Pre-ID Students Training & Determining Staff Needs Accommodations & Supports Organizing Materials

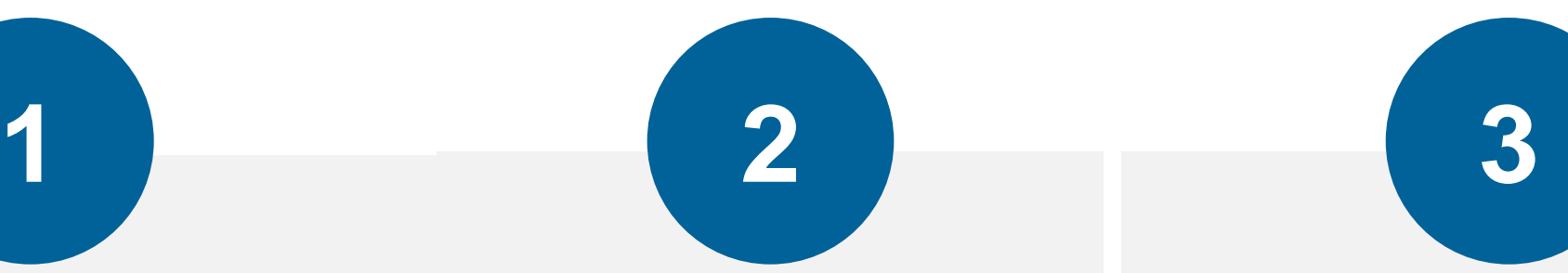

**During Testing** 

Prepare Your Schedule Prepare Testing Rooms Distributing Materials Admitting Students

**After Testing** 

Collecting Materials Important Form: CRF **Packing and Returning Materials**  Ordering Makeup Materials

### Packing Materials

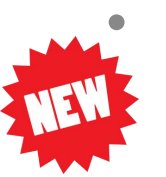

• **Schools MUST return all SAT with Essay, PSAT 10, and PSAT 8/9 test books this year.** 

- Schools need to return answer documents and test books separately for each **grade**. Examples:
	- •Do **NOT** return SAT answer sheets in the same box with PSAT 10 answer sheets.
	- •Do **NOT** return PSAT 8/9 answer sheets for 8th grade in the same box as PSAT 8/9 for  $9<sup>th</sup>$  grade. They must be treated as separate assessments this year.
- • There are detailed diagrams in the manuals to help assist you in packing boxes/envelopes.

### Packing Materials • Packing Answer Sheets

Image of white box for returning answer<br>
sheets **-Each assessment will have a different color label**.

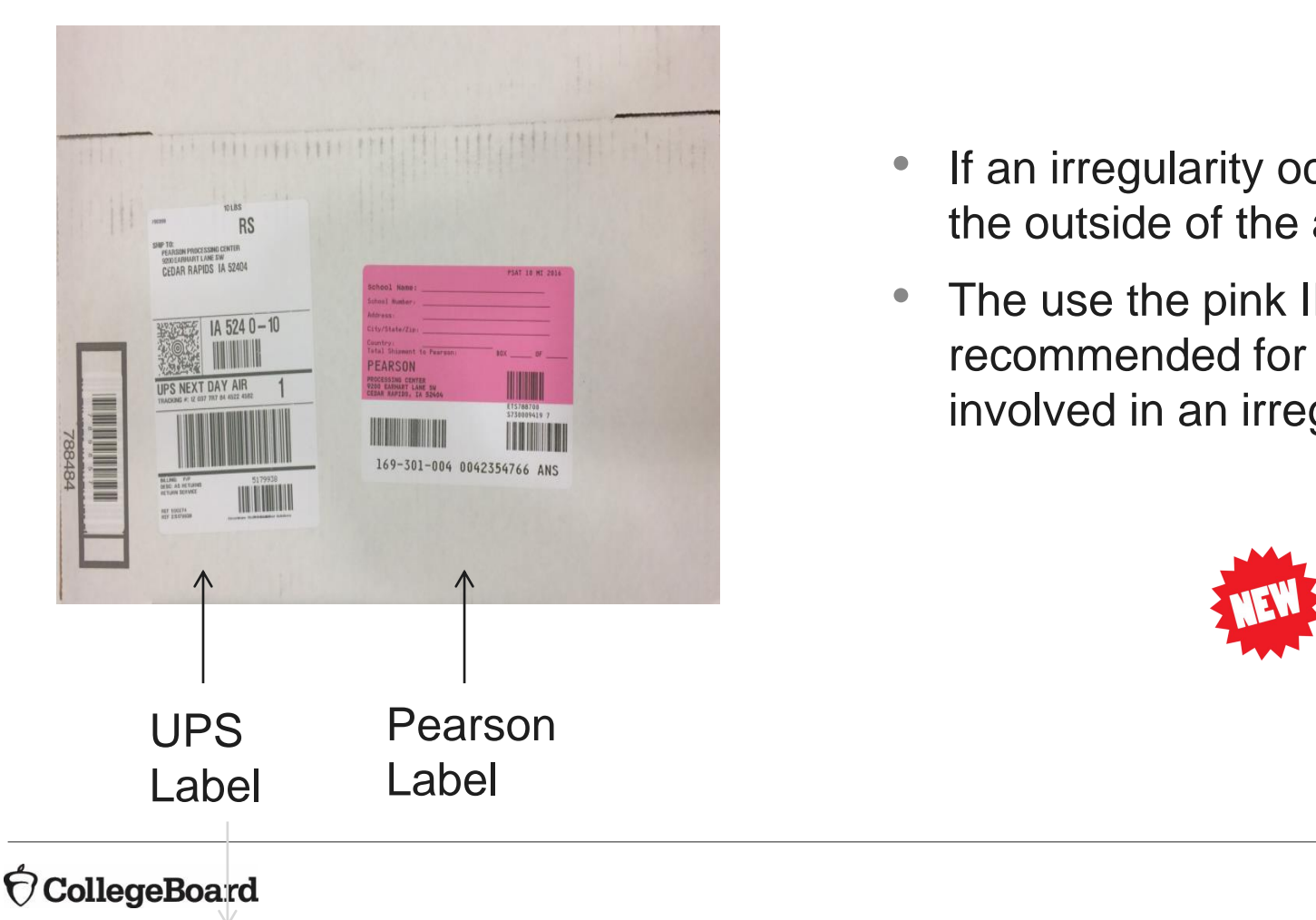

- - -Answer sheet return bags/boxes will need both a colored Pearson label and a UPS label.
	-

- If an irregularity occurs, pink labels will be provided to place on the outside of the answer sheet bag/box.
- recommended for quicker processing of answer sheets that are • The use the pink IR labels is not required, but highly involved in an irregularity.

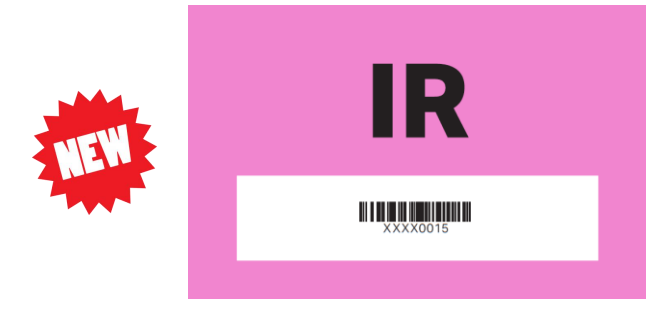

### Packing Materials

 Image of loose UPS label that needs to be affixed to outside of box

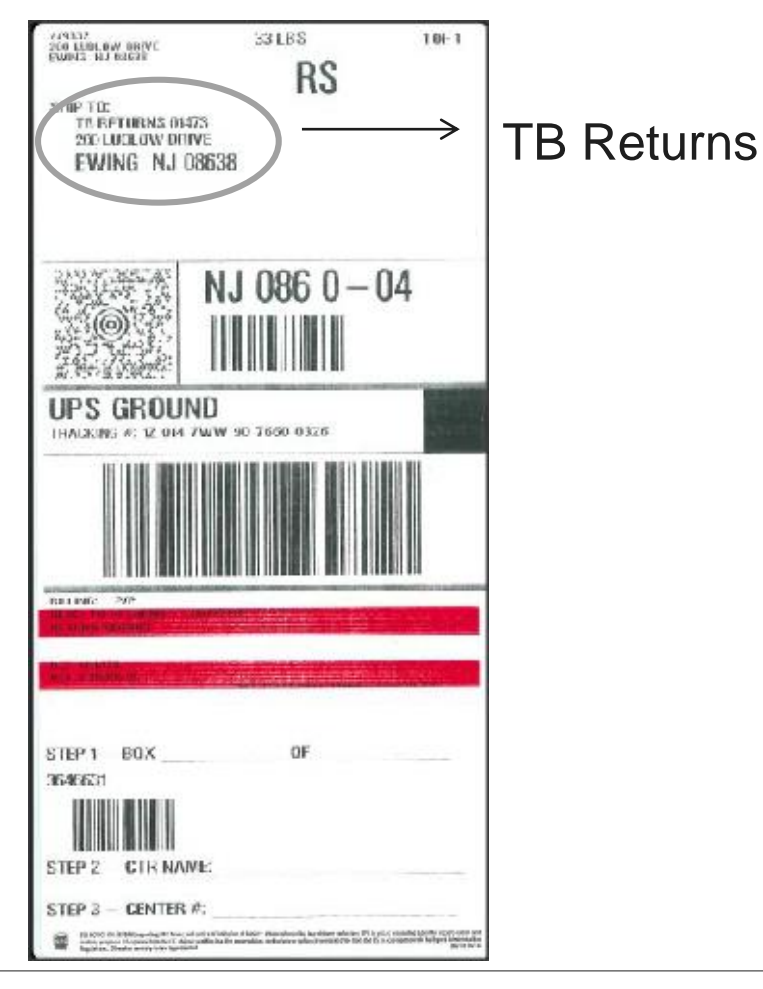

• Packing Test Books

•Reuse the boxes your test materials arrived in to return test books

- Loose UPS labels will be included in the shipment with the header "TB Returns"
- Apply one label to each box
- Follow packing and addressing instructions in the manual.
	- Prepaid shipping labels, with the correct addresses for each box, are included with the test materials.
	- •Errors in packing or shipping will lead to score delays for students.

#### *(}* CollegeBoard

# for SAT with Essay

The Coordinator Manual will have a chart on what to return, what to return, what to keep, and what to destroy. keep, and what to destroy.

#### **HOW TO HANDLE TEST MATERIALS AFTER TESTING IS COMPLETE**

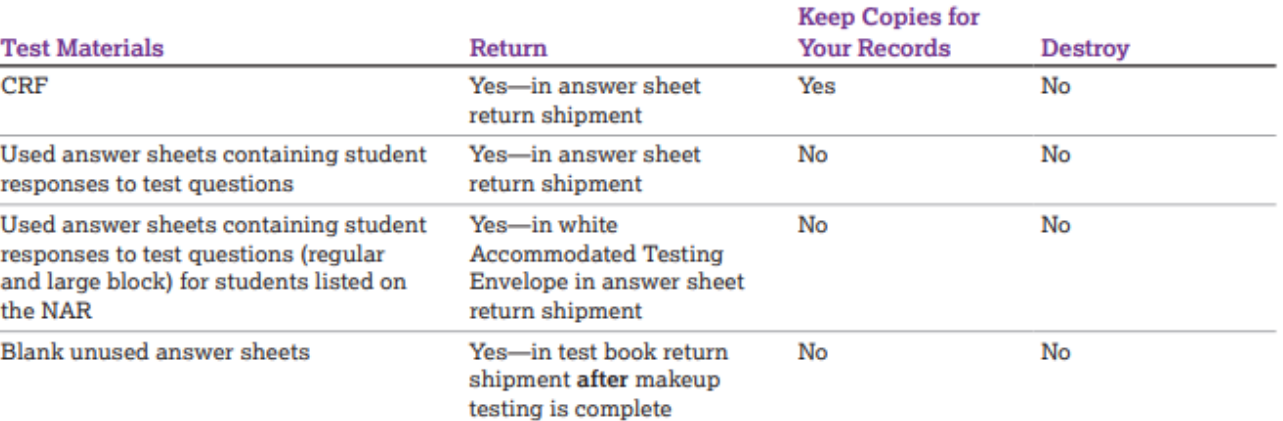

#### **When Testing on April 14 is Complete**

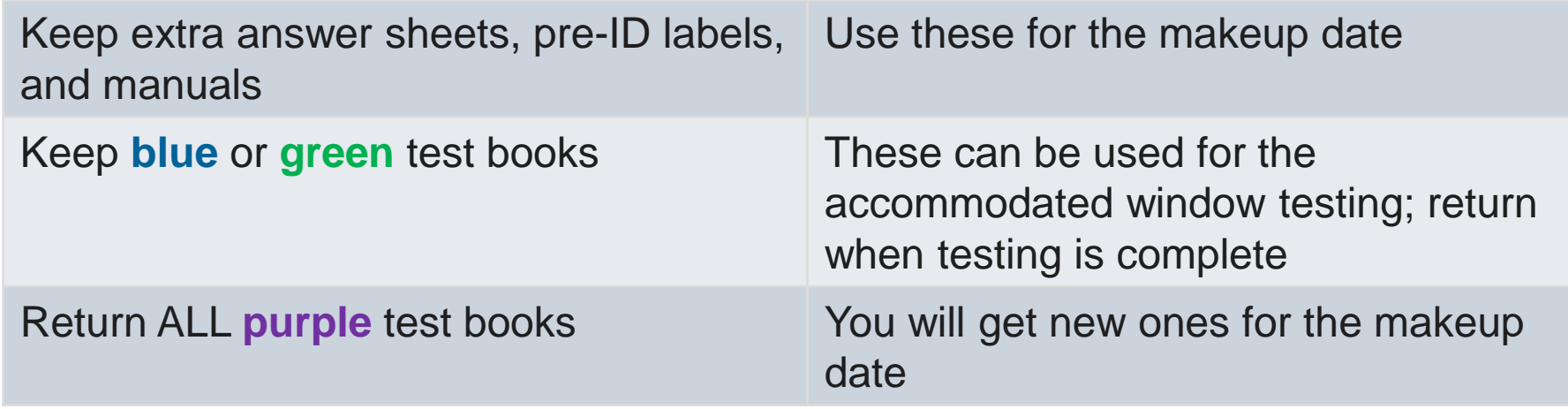

### Returning Materials for PSAT 10 and PSAT 8/9

#### **Important Notes for the PSAT 10 and PSAT 8/9**

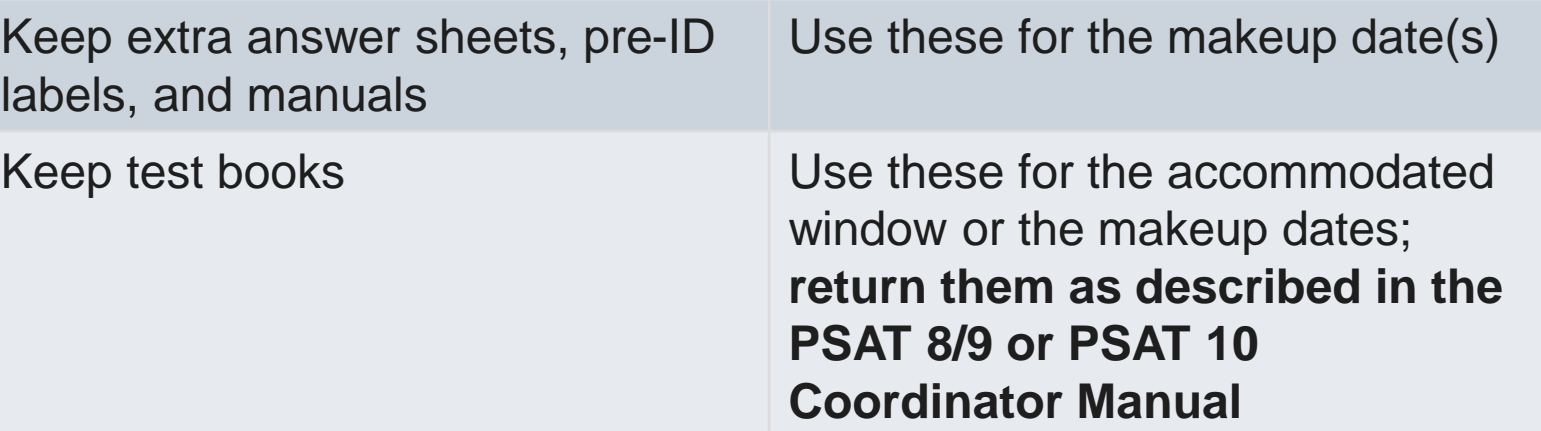

### Returning Materials **WE MEDITER 1999** West provide the pre-arranged.

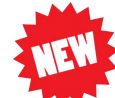

- Directions will be provided for coordinators to schedule pickups with UPS.
	- -If UPS regularly stops by at your school, give materials to the driver during those stops.
- Coordinators will need the tracking numbers on the return labels to schedule the pickups and not be charged.
- More information will be available in the manuals, webinars, and Spotlight closer to test day.

IMPORTANT: When returning answer sheets and test books, write down or take a picture of the tracking numbers of these shipments so you can verify their receipt.

- All answer sheets must be shipped by **May 1, 2020**.
	- -**Answer sheets will not be scored if shipped after this date.**

### Implementation Activities

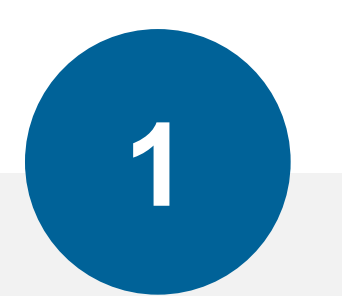

**Before Testing** 

Establishing School to Test Pre-ID Students Training & Determining Staff Needs Accommodations & Supports Organizing Materials

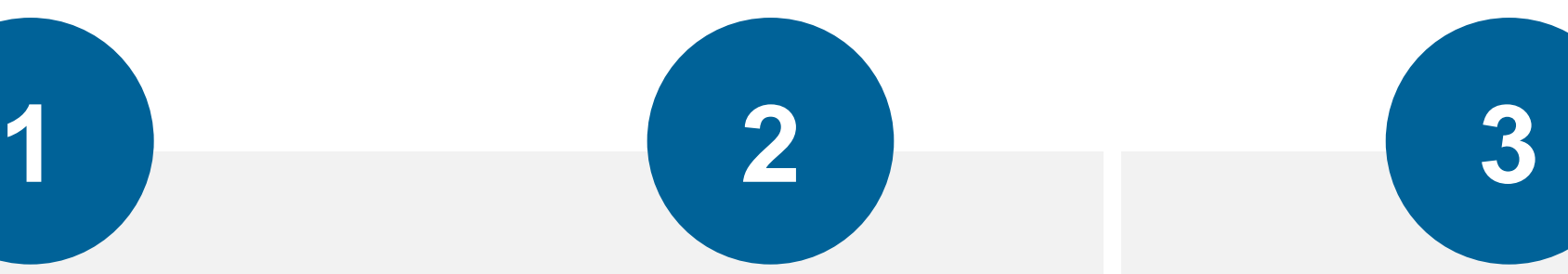

**During Testing** 

Prepare Your Schedule Prepare Testing Rooms Distributing Materials Admitting Students

#### **After Testing**

Collecting Materials Important Form: CRF Packing and Returning Materials **Ordering Makeup Materials** 

#### *(}* CollegeBoard

### Ordering Makeup **Materials**

#### **SAT with Essay**

- • Students, not testing in the accommodated window, who miss the initial test date will test on **April 28, 2020**.
- Coordinator will receive an email a day or two before test day with a link to a survey to request makeup materials.

#### **PSAT 10 and PSAT 8/9**

- Schools may flexibly test students who miss the initial test date between **April 15-21, 2020** or **April 28-29, 2020**.
- • Coordinator will receive an email a day or two before test day with a link to a survey to request additional makeup materials, if needed. It is not necessary to request additional materials if you have enough onsite.

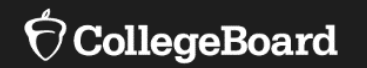

# **Final Information**

Answer Document Verification Score Release **Resources** 

### Answer Document Verification Window

- • MDE's answer document verification process in the Secure Site provides a way for schools to verify that all answer documents have been received and processed by College Board.
	- -Also gives districts and schools the ability to submit a reason why a student did not complete one or more of the required tests or content areas. This information is reviewed for a possible accountability exemption and is also included in required federal reporting.
- Once this review period is over, no additional issues will be accepted.
- This window will likely be available at the end of May.
- Look for more information in Spotlight this spring.

- Student scores will likely be released to their College Board accounts in Score Release May 2020.
- Scores will be released to educators via the College Board K-12 score reporting portal based on school verification and appeals made during the<br>Answer Document Verification window on the Secure Site.
	- -This will likely occur in mid-to-late June 2020.
	- -No changes can be made for students in the K–12 score reporting portal once the Answer Document Verification window activities are complete.
	- PSAT 10 and PSAT 8/9 will no longer be disclosed forms.

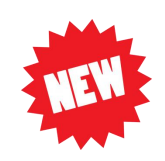

- -Questions and answer choices will not be available in the reporting portal for PSAT 10 or PSAT 8/9.
- -Additional resources are in development to provide educators with detailed information about sample test questions and is expected to be available this spring.

-Questions and answer choices will still be available for SAT with Essay.

## MDE are here to support you.

Throughout the 2019-20 school year, there will be a number of<br>
The College Board and ways the College Board and MDE will support you, including: •Weekly updates in Spotlight.

•Webinars

• Registration links will be available in Spotlight. Recorded versions will be posted shortly after webinar occurs.

•MDE has a number of resources available throughout the year for all assessments.

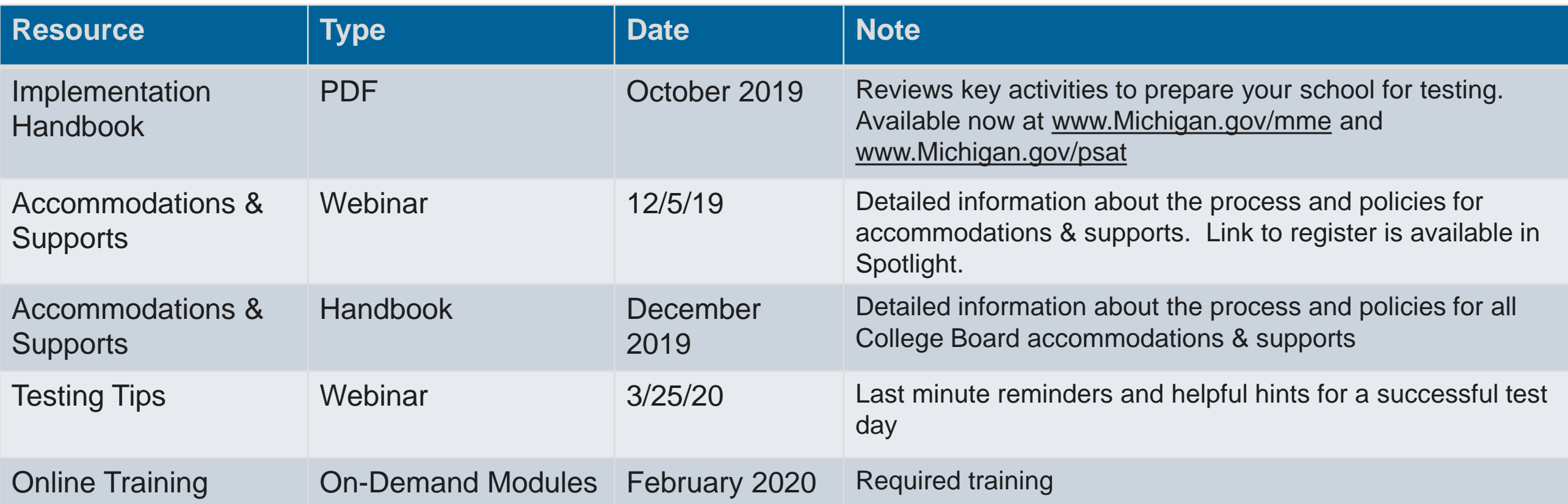

### Thank You! • MDE Websites

**Resources** 

- [www.michigan.gov/mme](http://www.michigan.gov/mme) for MME and SAT with Essay information [www.michigan.gov/psat](http://www.michigan.gov/psat) for PSAT 10 and PSAT 8/9 information
- Michigan Educator Hotline (866) 870-3127 or email [michiganadministratorsupport@collegeboard.org](mailto:michiganadministratorsupport@collegeboard.org)

Jason Feig jfeig@collegeboard.org Kari Anama kanama@collegeboard.org Ted Gardella tgardella@collegeboard.org Contact the Michigan Field Team

• Weekly Spotlight

Look for information about upcoming webinars